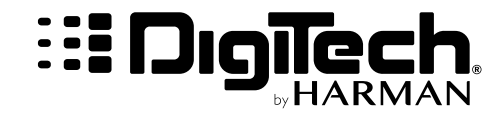

# **ИНСТРУКЦИЯ ПО ПРИМЕНЕНИЮ**

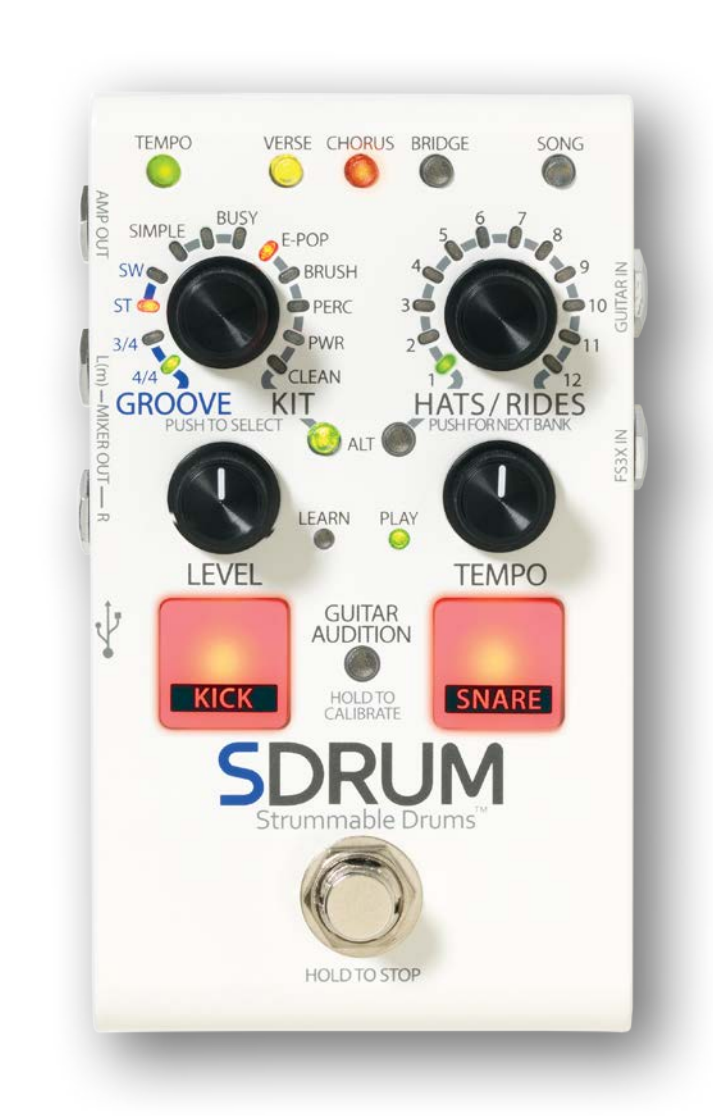

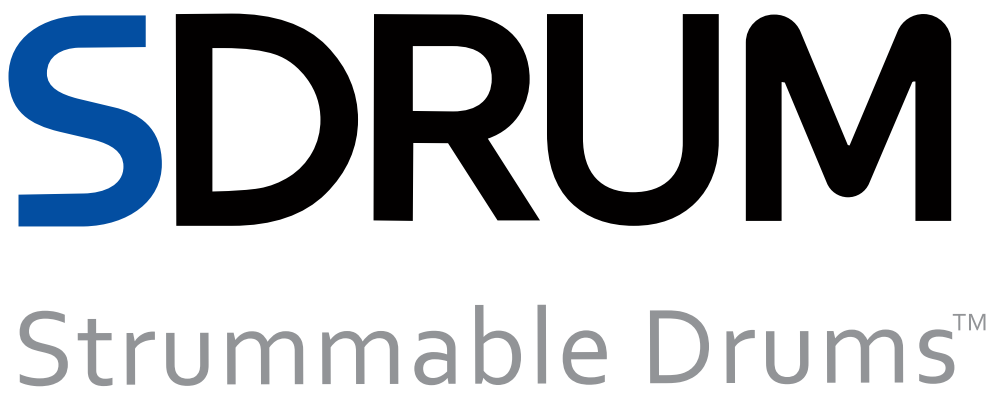

# **Гарантия**

Мы в DigiTech® очень гордимся своей продукцией и подтверждаем каждую продаваемую нами следующей гарантией:

- 1. Пожалуйста, зарегистрируйтесь на [сайте digitech.com](http://digitech.com/en-US/support/warranty_registration) в течение десяти дней с момента покупки для подтверждения данной гарантии. Эта гарантия действительна только в США.
- 2. DigiTech гарантирует, что этот продукт, приобретенный новым у официального дилера DigiTech в США и используемый исключительно в США, не будет иметь дефектов материалов и изготовления при нормальном использовании и обслуживании. Эта гарантия действительна только для первоначального покупателя и не подлежит передаче.
- 3. Ответственность DigiTech по данной гарантии ограничивается ремонтом или заменой дефектных материалов, которые показывают признаки дефекта, при условии, что продукт будет возвращен DigiTech С РАЗРЕШЕНИЕМ НА ВОЗВРАТ, где все детали и работа будут покрываться в течение периода до одного года. Номер разрешения на возврат можно получить, связавшись с DigiTech. Компания не несет ответственности за любой косвенный ущерб в результате использования продукта в какой-либо цепи или сборке.
- 4. Доказательство покупки является обязанностью покупателя. При любом гарантийном обслуживании необходимо предоставить копию оригинальной квитанции о покупке.
- 5. DigiTech оставляет за собой право вносить изменения в конструкцию, добавлять или улучшать этот продукт, не принимая на себя никаких обязательств по его установке на ранее изготовленные продукты.
- 6. Потребитель лишается преимуществ данной гарантии, если основная сборка продукта вскрыта и взломана кем-либо, кроме сертифицированного специалиста DigiTech, или если продукт используется с напряжением переменного тока, выходящим за пределы диапазона, рекомендованного производителем.
- 7. Вышеизложенное заменяет все другие гарантии, явные или подразумеваемые, и DigiTech не берет на себя и не уполномочивает какое-либо лицо брать на себя какие-либо обязательства или обязательства в связи с продажей этого продукта. Ни при каких обстоятельствах компания DigiTech или ее дилеры не несут ответственности за особые или косвенные убытки или за любую задержку в выполнении данной гарантии по причинам, не зависящим от них.

**ЗАМЕТКА:** Информация, содержащаяся в этом руководстве, может быть изменена в любое время без уведомления. Некоторая информация, содержащаяся в этом руководстве, также может быть неточной из-за недокументированных изменений в продукте с момента завершения работы над этой версией руководства. Информация, содержащаяся в этой версии руководства пользователя, заменяет все предыдущие версии.

### **Техническая поддержка и сервис**

Если вам требуется техническая поддержка, обратитесь в службу технической поддержки DigiTech. Будьте готовы точно описать проблему. Знайте серийный номер вашего устройства - он напечатан на наклейке, прикрепленной к корпусу. Если вы еще не нашли время, чтобы зарегистрировать свой продукт, сделайте это сейчас наdigitech.com.

Перед тем, как вернуть продукт на завод для обслуживания, мы рекомендуем вам ознакомиться с данным руководством. Убедитесь, что вы правильно выполнили этапы установки и рабочие процедуры. Для получения дополнительной технической помощи или обслуживания, пожалуйста, свяжитесь с нашим отделом технической поддержки по телефону (801) 566-8800 или посетитеdigitech.com. Если вам необ[ходимо вернуть пр](http://digitech.com/en-US/support)одукт на завод для обслуживания, вы ДОЛЖНЫ сначала связаться со службой технической поддержки, чтобы получить номер разрешения на возврат.

### **ВОЗВРАТ ПРОДУКТОВ НЕ ПРИНИМАЕТСЯ НА ЗАВОДЕ БЕЗ НОМЕРА РАЗРЕШЕНИЯ НА ВОЗВРАТ.**

См. Информацию о гарантии, которая распространяется на первого конечного пользователя. По истечении срока гарантии будет взиматься разумная плата за детали, работу и упаковку, если вы решите использовать заводской сервисный центр. В любом случае вы несете ответственность за транспортировку на завод. Если продукт все еще находится на гарантии, DigiTech оплатит обратную доставку.

Используйте оригинальный упаковочный материал, если он доступен. Пометьте посылку с именем грузоотправителя и красными словами: ДЕЛИКАТНЫЙ ИНСТРУМЕНТ, ХРУПКИЙ! Застрахуйте посылку должным образом. Отправляем с предоплатой, а не забираем. Не отправляйте посылку почтой.

# **Оглавление**

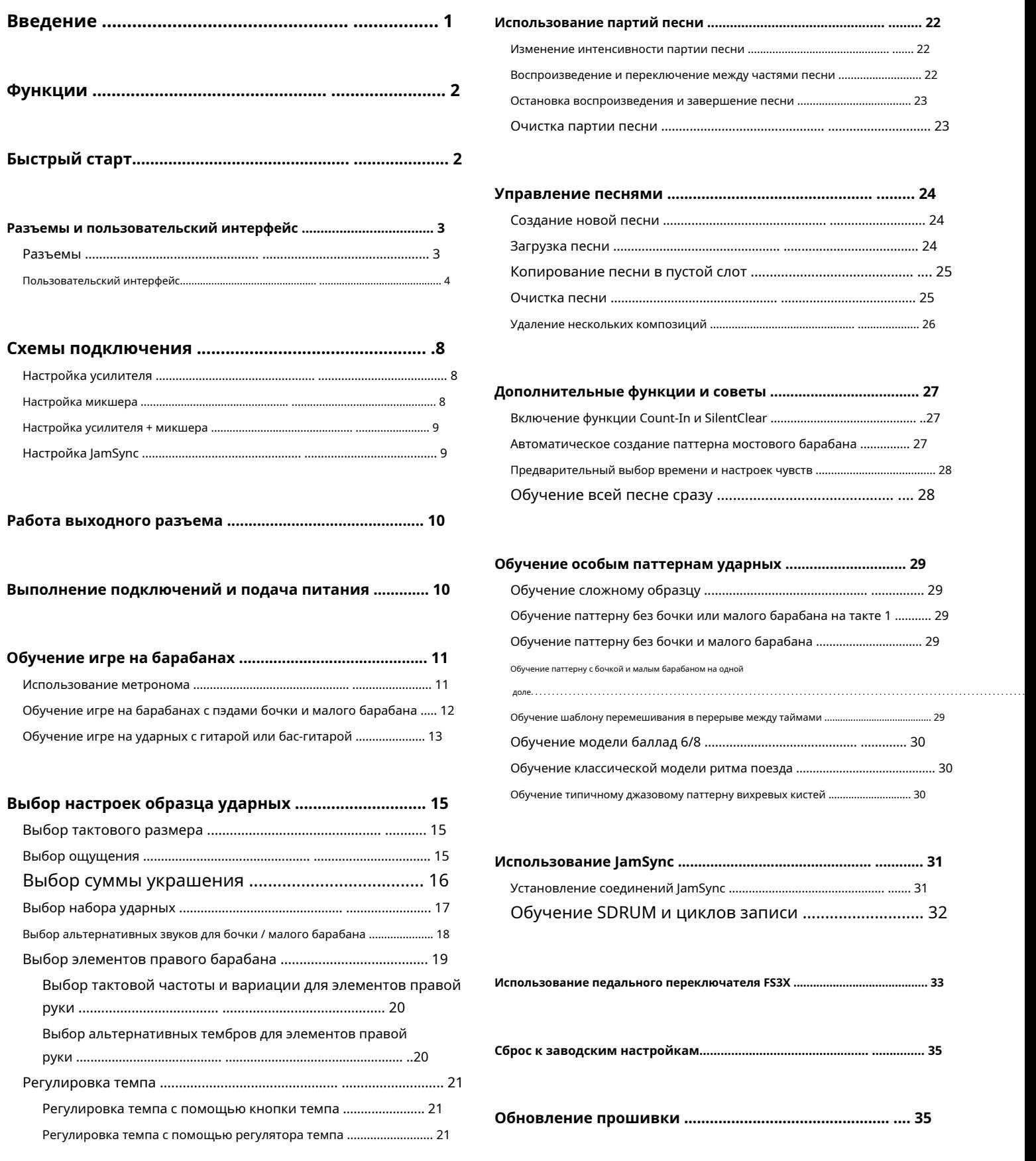

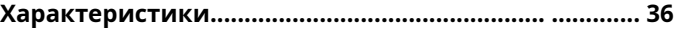

# <span id="page-3-0"></span>**Введение**

Благодарим вас за выбор педали DigiTech® SDRUM ™ Strummable Drums ™. SDRUM - первая в мире интеллектуальная драм-машина для гитаристов и басистов. SDRUM предоставляет быстрый и увлекательный способ создания профессиональных звуковых паттернов ударных для тренировок, изучения идей песен, записи и исполнения.

Существует два способа создания паттернов ударных с помощью SDRUM: с помощью пэдов или с помощью BeatScratch ™, запатентованной технологии, которая позволяет создавать паттерны бочки / малого барабана, просто царапая верхнюю и нижнюю струны электрогитары, акустической гитары (со звукоснимателем). ) или бас. Это позволяет SDRUM изучать образцы ударных, используя метод, обычно используемый гитаристами и басистами для объяснения ритма барабанщику.

После создания паттерна бочки / малого барабана автоматически добавляется «правый» элемент ударных (хай-хет, райд, том и т. Д.), Чтобы дополнить паттерн ударных. Затем элемент правой руки ударных можно отредактировать в соответствии с песней.

SDRUM может выучить до 3 частей на песню и сохранить до 36 песен. Каждая песня и партия имеют различные настройки, которые можно изменить в любое время. К ним относятся размер, ощущение (прямой или свинг), количество украшений (насколько загружена партия), интенсивность партии, темп и многое другое.

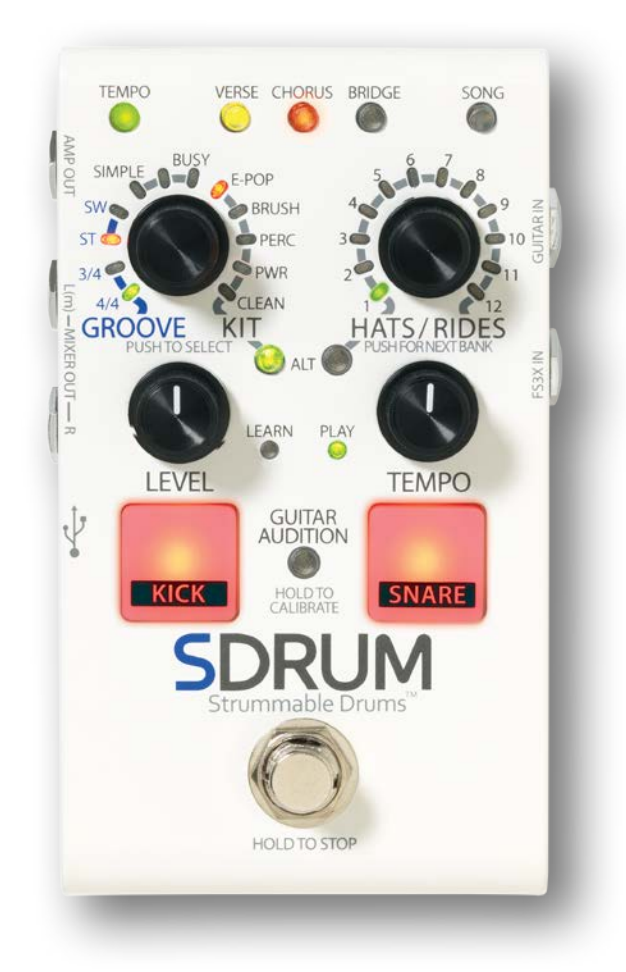

Звуки ударных SDRUM от RealiTone ™ и Digital Sound Factory® включают сэмплы с использованием нескольких слоев скорости для реалистичного динамического выражения. Со вкусом выбранные случайные вариации битов, добавленные призрачные ноты и гуманизация делают барабаны интересными и создают ощущение истинного исполнения.

SDRUM предлагает на выбор пять наборов ударных, охватывающих широкий диапазон жанров. Для каждого набора также доступны альтернативные звуки бочки / малого барабана. Барабаны обработаны внутренней реверберацией Lexicon®, поэтому хвосты реверберации затухают естественным образом и никогда не обрезаются. Все это означает, что SDRUM может генерировать барабанные дорожки, которые звучат очень естественно, мощно, органично и аутентично - и все это с минимальными усилиями и затратами времени.

# <span id="page-4-0"></span>**Функции**

- Высококачественные сэмплы ударных с несколькими слоями скорости, гуманизацией и небольшими вариациями для музыкальных и реалистичных паттернов ударных.
- 5 наборов ударных на выбор: E-Pop, Brush, Percussion, Power и Clean

• Альтернативные звуки бочки и малого барабана для каждой ударной установки.

- Выбирайте хай-хет или райд или выбирайте томы, шейкеры или другие перкуссии.
- Легендарный ревербератор Lexicon ™, примененный к барабанам.
- Выберите размер 3/4 или 4/4.
- Измените ощущение (прямое или свинговое) и количество украшения (от простого к насыщенному) для каждого барабанного паттерна
- Запатентованная технология BeatScratch ™ позволяет создавать паттерны бочки / малого барабана, царапая струны гитары или бас-гитары.
- Пэды бочки и малого барабана обеспечивают традиционный метод обучения паттернам ударных.
- Регулируемый темп с помощью переменного управления или тапа темпа
- Встроенный метроном и счетчик барабанных палочек.
- Создавайте до 3 частей песни (куплет, припев и мост) и переключайтесь между ними во время воспроизведения с помощью встроенного педального переключателя.
- Выбираемая интенсивность для каждой части песни для улучшения динамики песни

### • Хранение до 36 песен

- Регулятор выходного уровня барабана
- 1/4 "моно или стерео выходы на микшер
- Выход усилителя 1/4 дюйма
- Поддержка JamSync ™ для синхронизации воспроизведения с совместимыми DigiTech JamMan® Loopers
- Функция SilentClear ™ предотвращает кратковременное воспроизведение при удалении частей песни или песен
- Поддержка внешнего педального переключателя DigiTech FS3X (опция) с 3 режимами работы
- Мягкая педаль вакуумного типа.
- Адаптер питания в комплекте

# **Быстрый старт**

Чтобы быстро приступить к работе с SDRUM, см. Краткое руководство по SDRUM, которое было включено в коробку, или посетит[е http://digitech.com/en-US/products/sdrum#documentation.](http://digitech.com/en-US/products/sdrum#documentation)

# <span id="page-5-0"></span>**Разъемы и U**

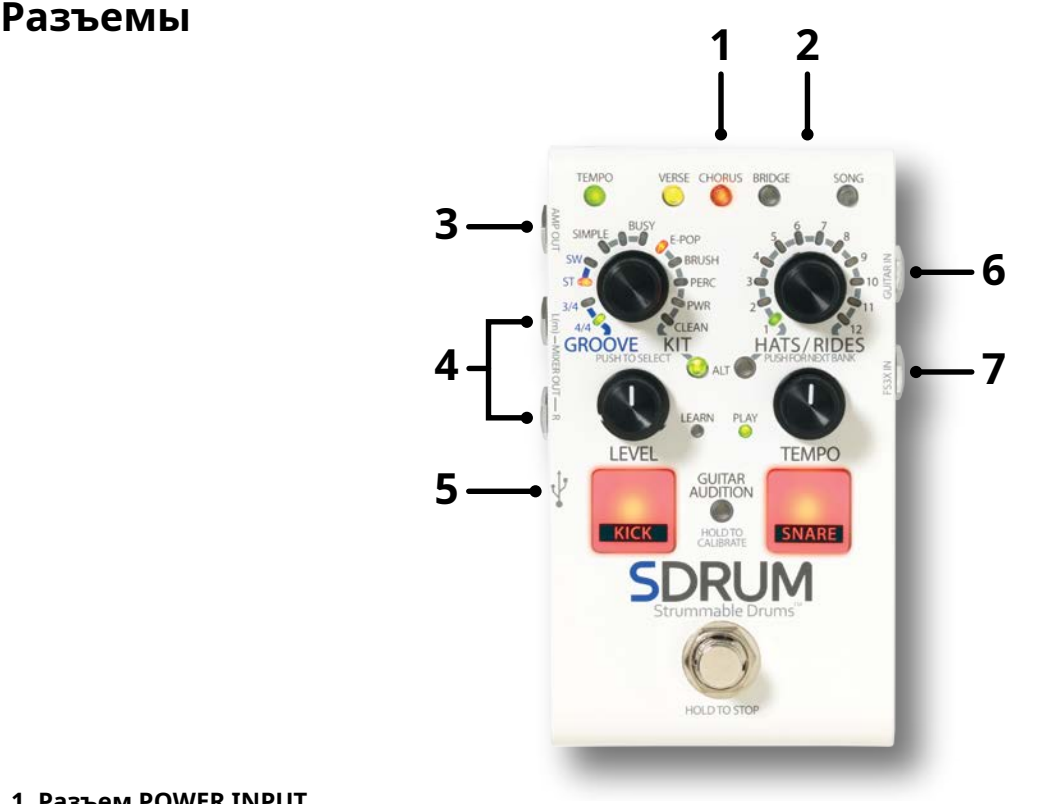

### **1. Разъем POWER INPUT.**

Подключайте к этому разъему только прилагаемый адаптер питания HARMAN. Видеть**'Технически[е характеристики 'на стр.](#page-38-1)** для получения информации об адаптере питания.

### **2. Разъем JAMSYNC OUT**

Подключите этот разъем к луперам, совместимым с DigiTech JamSync, чтобы использовать их с SDRUM. Видеть**'Использование [JamSync](#page-33-1)  'на стр.** [Чтобы получить боль](#page-33-1)ше информации.

### **3. Разъем AMP OUT**

Подключите этот выход ко входу гитары или усилителя баса или подключите его к входу цепочки эффектов, если она используется. Обратите внимание, что выходные гнезда распознаются автоматически, и функциональные возможности выхода будут меняться в зависимости от подключенных выходов. Видеть**'[Работа выходного разъема 'на странице 10](#page-12-1)** Чтобы получить больше информации.

### **4. Разъемы MIXER L / R OUT**

Подключите эти выходы к линейным входам микшера. Обратите внимание, что выходные гнезда распознаются автоматически, и функциональные возможности выхода будут меняться в зависимости от подключенных выходов. Видеть**'Работа вых[одного разъема 'на странице 10](#page-12-1)** Чтобы получить больше информации.

### **5. USB-порт**

Этот порт Mini USB используется для обновления прошивки SDRUM. Видеть**'Обновление п[рошивки 'на странице 35](#page-37-1)** Чтобы получить больше информации.

### **6. ГИТАРА IN Jack**

Подключите гитару к этому разъему с помощью несимметричного (TS) инструментального кабеля.

### **7. Разъем FS3X IN**

Подключите дополнительный педальный переключатель DigiTech FS3X к этому разъему для дополнительного управления без помощи рук. Видеть**'Использование педального переключателя FS3X 'на стр.** Чтобы получить больше информации.

<span id="page-6-0"></span>**Пользовательский интерфейс**

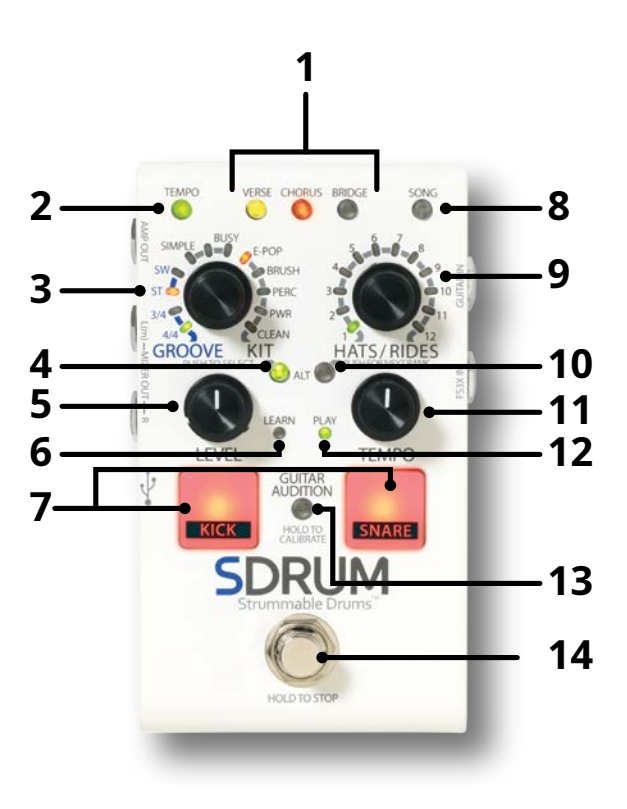

### **1. Кнопки VERSE / CHORUS / BRIDGE PART**

Эти кнопки PART обеспечивают доступ к трем частям, составляющим песню, и выполняют следующие функции:

- **Выберите часть**  Нажимайте кнопки PART для переключения между каждой из трех частей песни.
- **Изменить интенсивность партии**  После выбора партии несколько раз нажмите выбранную кнопку PART для переключения между доступной интенсивностью партии (или тем, насколько громко партия будет играть). Видеть**'Изменение ин[тенсивности партии песни](#page-24-1)  'на стр.** [Чтобы получить больш](#page-24-1)е информации.
- **Включите метроном или функцию подсчета**  Когда воспроизведение остановлено, нажмите и удерживайте выбранную в данный момент кнопку PART, чтобы включить метроном (когда выбранная партия песни пуста) или функцию отсчета (когда выбранная партия песни содержит образец ударных).

Кнопки PART имеют следующие состояния:

- **Светодиод выключен**  Деталь не изучена и не выбрана.
- **Светодиод горит постоянно тусклый (зеленый, желтый или красный)**  Если выбрана пустая песня (индикатор SONG выключен), это состояние означает, что партия будет создана автоматически. Например, когда песня очищена, индикатор VERSE будет гореть ровным янтарным светом, а индикатор CHORUS будет гореть тускло-красным, указывая на то, что при обучении куплета автоматически создается партия припева. Если выбрана непустая песня (светодиод SONG не горит), это состояние указывает на то, что партия выучена, но не выбрана.
- **Светодиод горит постоянно, яркий (зеленый, желтый или красный)**  Деталь выбрана.
- **Светодиод мигает (зеленый, желтый или красный)**  Деталь изучена, выбрана, и функция подсчета включена. Частота мигания указывает текущий темп песни. Когда часть очищена, кнопка PART кратковременно мигает красным цветом. Когда песня очищена, все три кнопки PART на короткое время мигнут красным. Когда партия или песня восстанавливается с помощью операции отмены, кнопки на короткое время мигают зеленым.

### **2. Кнопка TEMPO**

Кнопка TEMPO выполняет следующие функции:

- **Индикация темпа**  Если часть песни пуста и метроном включен, или если часть песни не пуста, индикатор TEMPO будет мигать в соответствии с темпом текущей песни. Светодиод TEMPO загорится красным цветом для первой доли такта (во время воспроизведения), тускло-зеленым - для последующих долей, а затем ярко-зеленым - для последующих долей последнего такта. Если темп песни изменяется, последующие доли будут гореть желтым, а не зеленым, чтобы обозначить изменение. Обратите внимание, что кнопку TEMPO можно нажать и удерживать для сохранения нового темпа песни.
- **Метроном**  Выделив пустую партию, нажмите и удерживайте кнопку TEMPO ~ 2 секунды, чтобы включить или выключить метроном. Видеть**'Испо[льзование метронома 'на стр.](#page-13-1)** Чтобы получить больше информации.
- **Tap Tempo**  Нажмите кнопку TEMPO со скоростью желаемого темпа, чтобы изменить темп песни.
- **Обновить номинальный темп**  Если темп песни изменяется с помощью кнопки TEMPO или ручки TEMPO, он не будет автоматически сохранен в песне. Чтобы сохранить обновленный темп, нажмите и удерживайте кнопку TEMPO ~ 2 секунды. Это сохранит новую настройку темпа как номинальную (центральная ручка TEMPO с фиксацией).

Видеть **['Регулировка темпа 'на стр.](#page-23-1)** Чтобы получить больше информации.

### **3. Кодер КАНАВКИ / КОМПЛЕКТА**

Поверните, затем нажмите этот энкодер, чтобы изменить синхронизацию ударных, ощущение, количество украшений и набор. Доступны следующие варианты:

- **Сроки**  Первые две настройки позволяют выбрать размер 3/4 или 4/4.
- **Чувствовать**  Следующие две настройки выбирают между прямым (ST) или свинговым (SW) ощущением.
- **Сумма украшения**  Следующие три светодиода определяют, насколько простой или загруженной будет партия ударных.
- **Набор**  Остальные светодиоды позволяют выбрать один из пяти доступных наборов ударных. Видеть**'Выбор набора ударных 'на стр.**  Чтобы получить больше информации.

### **4. Кнопка ALT (бас-барабан / малый барабан)**

Нажмите эту кнопку, чтобы выбрать альтернативные голоса для бочки и малого барабана:

- **Светодиод выключен**  Стандартное озвучивание
- **Светодиод зеленый**  Альтернативное озвучивание

Альтернативные голоса различаются для каждой ударной установки. Видеть**'Выбор альтернативных звуков для бочки / малого барабана »на стр.** Чтобы получить больше информации.

### **5. Ручка LEVEL**

Эта ручка регулирует выходной уровень ударных. Отрегулируйте эту ручку так, чтобы уровень барабанов соответствовал уровню гитары.

### **6. ИНДИКАТОР ИЗУЧЕНИЯ**

Этот светодиодный индикатор указывает на следующие функции:

- **Медленно мигающий красный**  Указывает, что выбрана пустая партия песни.
- **Быстро мигающий красный**  Указывает, что SDRUM активирован для обучения и начнет обучение паттерну ударных после того, как будут сыграны пэды KICK / SNARE, поцарапана гитара или нажата педаль FOOTSWITCH.
- **Сплошной красный**  Указывает, что SDRUM изучает паттерн ударных.

### **7. Пэды KICK / SNARE**

Когда SDRUM активирован для обучения, постукивание по этим пэдам обеспечивает традиционный метод обучения паттернам ударных. Их также можно использовать при использовании SDRUM с инструментом без звукоснимателя. Видеть **'Обучение игре на ударных с помощью пэдов бочки и малого барабана' на стр.** Чтобы получить больше информации.

### **8. Кнопка SONG**

Нажмите эту кнопку и поверните регулятор HATS / RIDES, чтобы выбрать другую песню. Выбранные композиции отображаются на светодиодах, окружающих кодировщик HATS / RIDES. Поверните кодировщик HATS / RIDES, чтобы выбрать песню из одного из трех банков (зеленый, желтый или красный светодиоды), затем нажмите кнопку SONG или кодировщик HATS / RIDES, чтобы загрузить песню. Видеть**'Управление композициями 'на странице 24** [для получения дополнительной](#page-26-1) информации о создании, загрузке и копировании песен.

### **9. Кодировщик HATS / RIDES.**

Поверните этот энкодер, чтобы выбрать другой вариант исполнения правой ударной партии. Нажмите этот энкодер, чтобы выбрать между различными вариантами синхронизации субтитров для правого барабанного элемента. Видеть **'Выбор правосторонних барабанных элементов' на стр. 19** для получения дополнительной информации о доступных опциях и использовании кодировщика HATS / RIDES.

### **10. Кнопка ALT (шляпы / аттракционы)**

Нажмите эту кнопку, чтобы выбрать альтернативные тембры для правого барабанного элемента:

- **Светодиод выключен**  Стандартное озвучивание
- **Светодиод зеленый**  Альтернативное озвучивание 1
- **Светодиод красный**  Альтернативное озвучивание 2

Альтернативные голоса различаются для каждой ударной установки. Видеть**'В[ыбор альтернативных тембров для элементов правого](#page-22-1)  [барабана 'на стр.](#page-22-1)** Чтобы получить больше информации.

### **11. Ручка TEMPO**

Поверните эту ручку, чтобы изменить темп песни. Диапазон темпа - от половинной скорости (полностью против часовой стрелки) до удвоенной скорости (полностью по часовой стрелке). Чтобы сохранить измененный темп песни, нажмите и удерживайте кнопку TEMPO ~ 2 секунды. Центральное фиксированное положение регулятора TEMPO представляет темп, сохраненный в песне.

**ЗАМЕТКА:** Каждый раз, когда темп изменяется без непосредственного использования регулятора TEMPO - например, при обучении новому паттерну ударных, загрузке новой песни или использовании темпа постукивания - может потребоваться вернуть регулятор TEMPO в центральное фиксированное положение, прежде чем он станет активным. снова. Это предотвращает резкие изменения темпа, если ручка подталкивается, когда текущая позиция не соответствует текущему темпу.

Видеть **['Регулировка темпа с помощью регулятора темпа 'на стр.](#page-23-2)** Чтобы получить больше информации.

### **12. Светодиод PLAY.**

Этот светодиодный индикатор указывает на следующие функции:

- **Светодиод выключен**  Указывает, что выбранная партия песни пуста.
- **Тусклый зеленый светодиод**  Указывает, что выбранная партия песни содержит паттерн ударных и воспроизведение остановлено.
- **Светодиод Ярко-зеленый**  Указывает, что SDRUM воспроизводит песню.
- **Светодиод мигает**  Светодиод PLAY мигает вместе с пэдами KICK и SNARE, когда FOOTSWITCH удерживается нажатой для остановки воспроизведения.

### **13. Кнопка GUITAR AUDITION**

Нажмите эту кнопку, чтобы переключаться между режимами Guitar Audition. Нажмите и удерживайте эту кнопку, чтобы откалибровать BeatScratch для гитары (см.**'Обучение игре на ударных с гитарой или бас-гитарой »на стр.** для получения дополнительной информации о калибровке BeatScratch). Эта кнопка имеет три состояния:

- **Не горит (светодиод не горит)** При игре будет слышна гитара.
- **Гибрид (тусклый свет светодиода)** Когда выбрана пустая партия песни, при царапанье гитары будут слышны звуки бочки / малого барабана, так что можно использовать BeatScratch. Когда выбрана партия песни, содержащая образец ударных, гитара будет слышна при игре, так что вы можете играть вместе с барабанами.
- **Вкл. (Яркий светодиод)** При царапании гитары всегда будут слышны звуки бочки / малого барабана.

**ЗАМЕТКА:** Функция Guitar Audition будет автоматически включена (загорится светодиод) после калибровки BeatScratch. После создания барабанного паттерна функция Guitar Audition будет автоматически переведена в «гибридный» режим (тусклый свет светодиода).

### **14. ПЕРЕКЛЮЧАТЕЛЬ.**

Этот ножной переключатель выполняет следующие функции:

- **Рука для обучения**  Когда выбрана пустая партия песни, нажмите ПЕРЕКЛЮЧАТЕЛЬ один раз, чтобы активировать SDRUM для обучения новому паттерну ударных (светодиод LEARN будет быстро мигать). Сыграйте партию или снова нажмите ПЕРЕКЛЮЧАТЕЛЬ, чтобы заставить SDRUM начать обучение новому паттерну ударных.
- **Начать воспроизведение**  Когда воспроизведение остановлено и часть песни выучена и выбрана, нажмите ПЕРЕКЛЮЧАТЕЛЬ один раз, чтобы начать воспроизведение песни.
- **Остановить воспроизведение**  Во время воспроизведения нажмите и удерживайте FOOTSWITCH ~ 2 секунды (или пока пэды KICK и SNARE не начнут быстро мигать), чтобы остановить воспроизведение. Отпустите ПЕРЕКЛЮЧАТЕЛЬ, как только пэды KICK и SNARE начнут мигать, чтобы остановить песню без устойчивого удара тарелки. Продолжайте удерживать ПЕРЕКЛЮЧАТЕЛЬ, чтобы закончить песню устойчивой ударной тарелкой. Обратите внимание на то, что грохот тарелки затухает естественным образом, пока не будет отпущен ПЕРЕКЛЮЧАТЕЛЬ или пока не прозвучит сустейн.
- **Очистить часть и отменить**  Когда воспроизведение остановлено, нажмите и удерживайте ПЕРЕКЛЮЧАТЕЛЬ в течение ~ 2 секунд (или пока выбранная кнопка PART не начнет быстро мигать), затем отпустите. Выбранная партия песни теперь будет пустой. Немедленно нажмите и снова удерживайте ПЕРЕКЛЮЧАТЕЛЬ в течение ~ 2 секунд, чтобы восстановить очищенную часть.
- **Очистить песню и отменить**  Когда воспроизведение остановлено, нажмите и удерживайте ПЕРЕКЛЮЧАТЕЛЬ в течение ~ 4 секунд (или пока все кнопки PART не начнут быстро мигать), затем отпустите. Все части песни теперь будут пустыми. Немедленно нажмите и снова удерживайте ПЕРЕКЛЮЧАТЕЛЬ в течение ~ 2 секунд, чтобы восстановить очищенную композицию.

**ЗАМЕТКА:** Выбранная в данный момент партия будет очищена первой при очистке песни, но, пока ПЕДАЛЬНЫЙ ПЕРЕКЛЮЧАТЕЛЬ продолжает удерживаться в нажатом положении, все части песни будут очищены сразу.

# <span id="page-10-1"></span><span id="page-10-0"></span>**Схемы подключения**

### **Настройка усилителя**

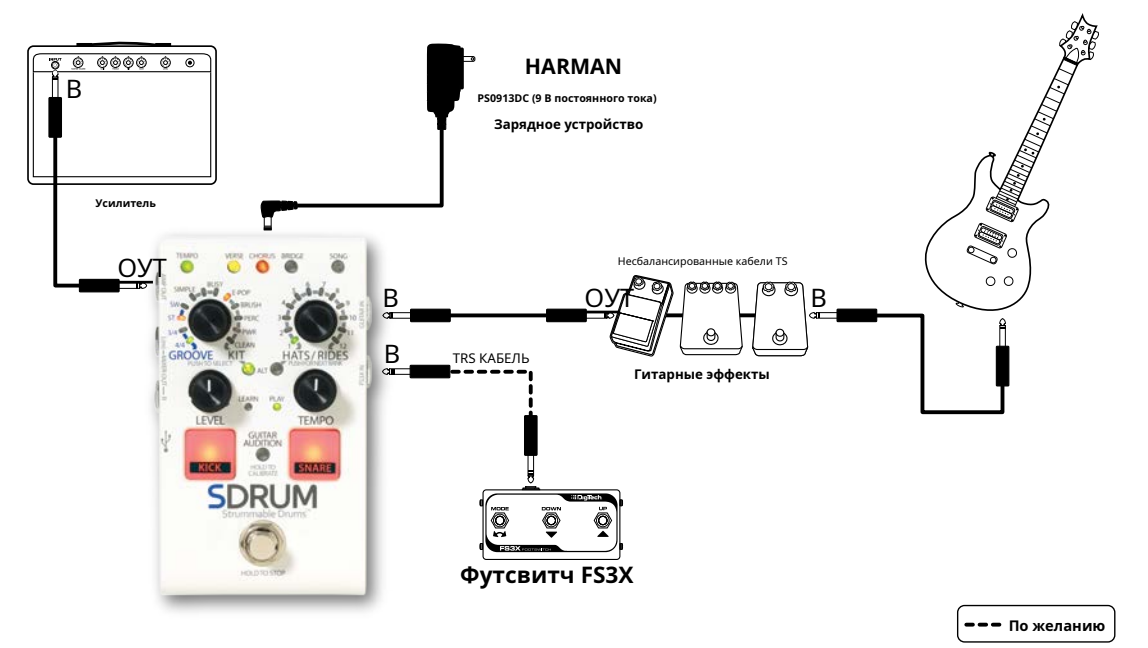

**ЗАМЕТКА:** Когда используется только разъем AMP OUT, сигнал ударных будет обрабатываться, чтобы барабаны звучали лучше при игре через гитарный усилитель. Видеть**'Работа выходного разъема 'на странице 10** [Чтобы получить больше](#page-12-1) информации. Если в приложении такого типа используются гитарные эффекты и / или лупер, их следует размещать перед SDRUM, чтобы они не влияли на сигнал ударных. Обратите внимание, что для использования BeatScratch может потребоваться обойти эффекты.

### **Настройка микшера**

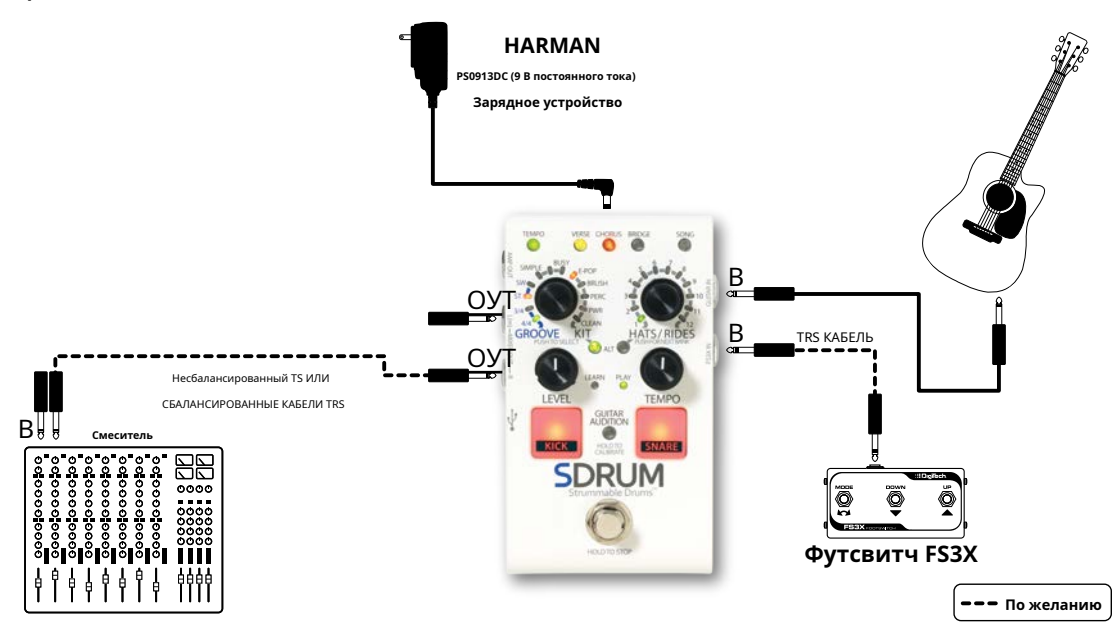

**ЗАМЕТКА:** Когда используются только гнезда MIXER OUT, монофонический гитарный сигнал и стереофонический сигнал ударных подаются на гнезда MIXER OUT. Эта установка хорошо работает для приложений, где акустическая гитара со звукоснимателем или бас-гитара подключены к живой акустической системе. Видеть**'Работа выходного разъема 'на странице 10** [Чтобы получить больше и](#page-12-1)нформации.

### <span id="page-11-0"></span>**Настройка усилителя + микшера**

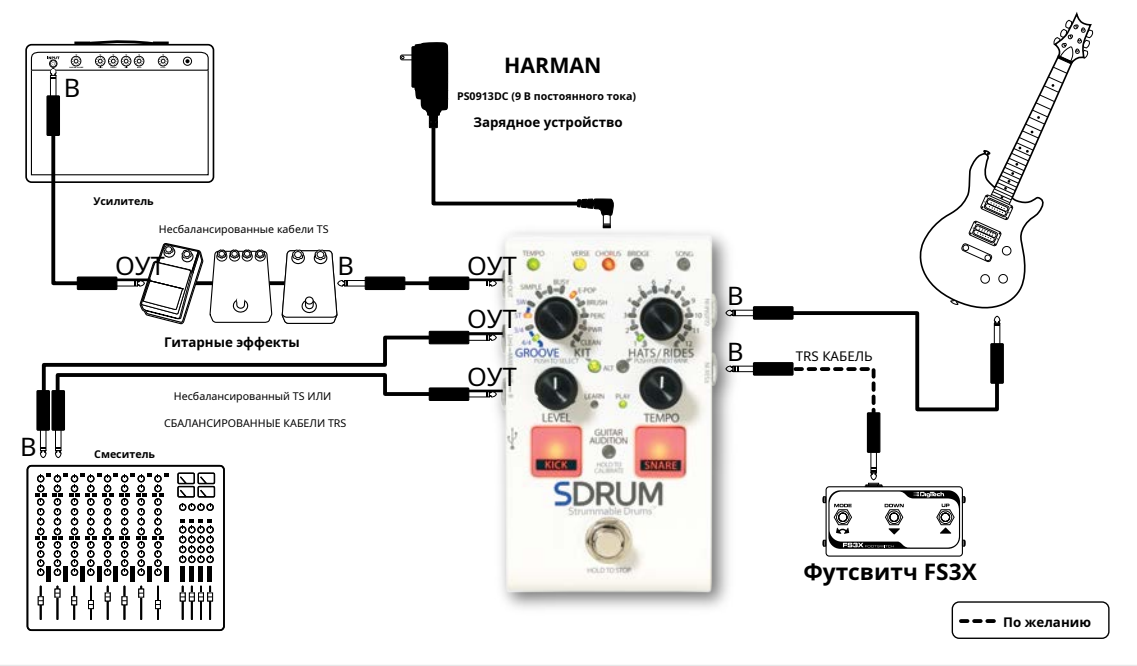

**ЗАМЕТКА:** При подключении к обоим разъемам MIXER и AMP OUT гитарный сигнал будет подаваться на разъем AMP OUT, а сигнал ударных - на разъемы MIXER OUT. Видеть**'Работа выходного разъема 'на странице 10** [Чтобы получить больше](#page-12-1) информации. При использовании гитарных эффектов их можно разместить перед SDRUM или между SDRUM и усилителем в этом типе приложений. Обратите внимание, что если эффекты размещены перед SDRUM, их может потребоваться обойти, чтобы использовать BeatScratch.

### **Настройка JamSync**

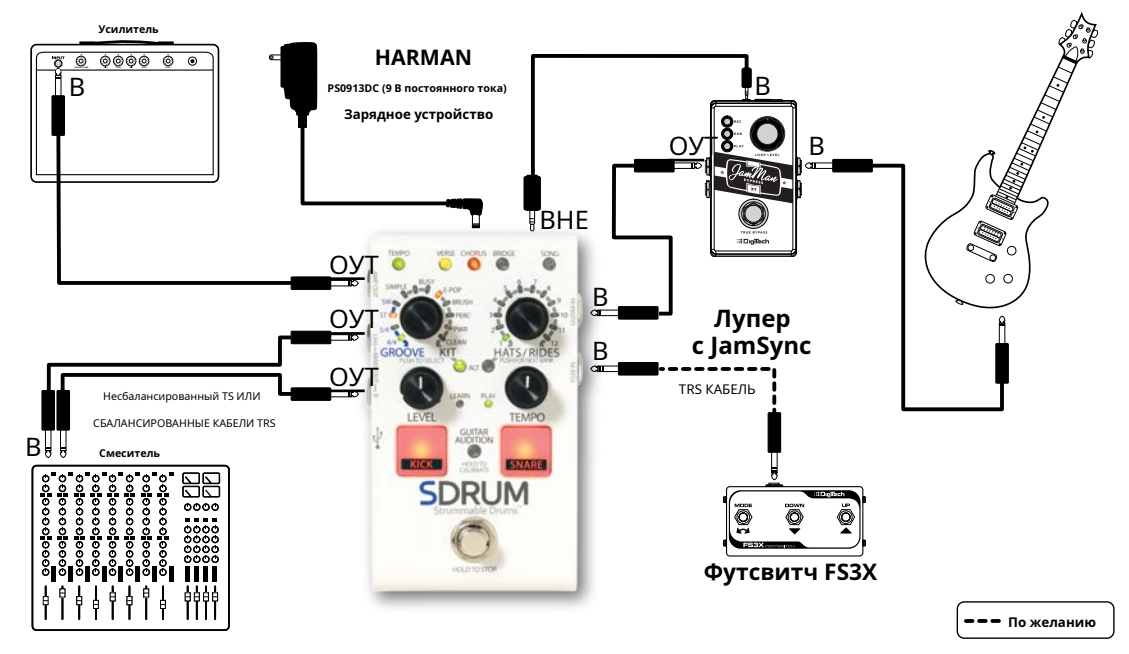

**ЗАМЕТКА:** Лупер следует размещать перед SDRUM в большинстве случаев, например, при использовании только гнезда AMP OUT. если используются гнезда AMP и MIXER OUT, при желании лупер можно также разместить между SDRUM и усилителем. Видеть**'Использование JamSync 'на стр.** [для получения информации об исп](#page-33-1)ользовании SDRUM в настройке JamSync.

### <span id="page-12-1"></span><span id="page-12-0"></span>**Работа выходного разъема**

Выходные гнезда имеют функцию автоматического определения, которая позволяет SDRUM автоматически оптимизировать выходы для приложения. В таблице ниже описано, как будет работать SDRUM в зависимости от подключенных выходов.

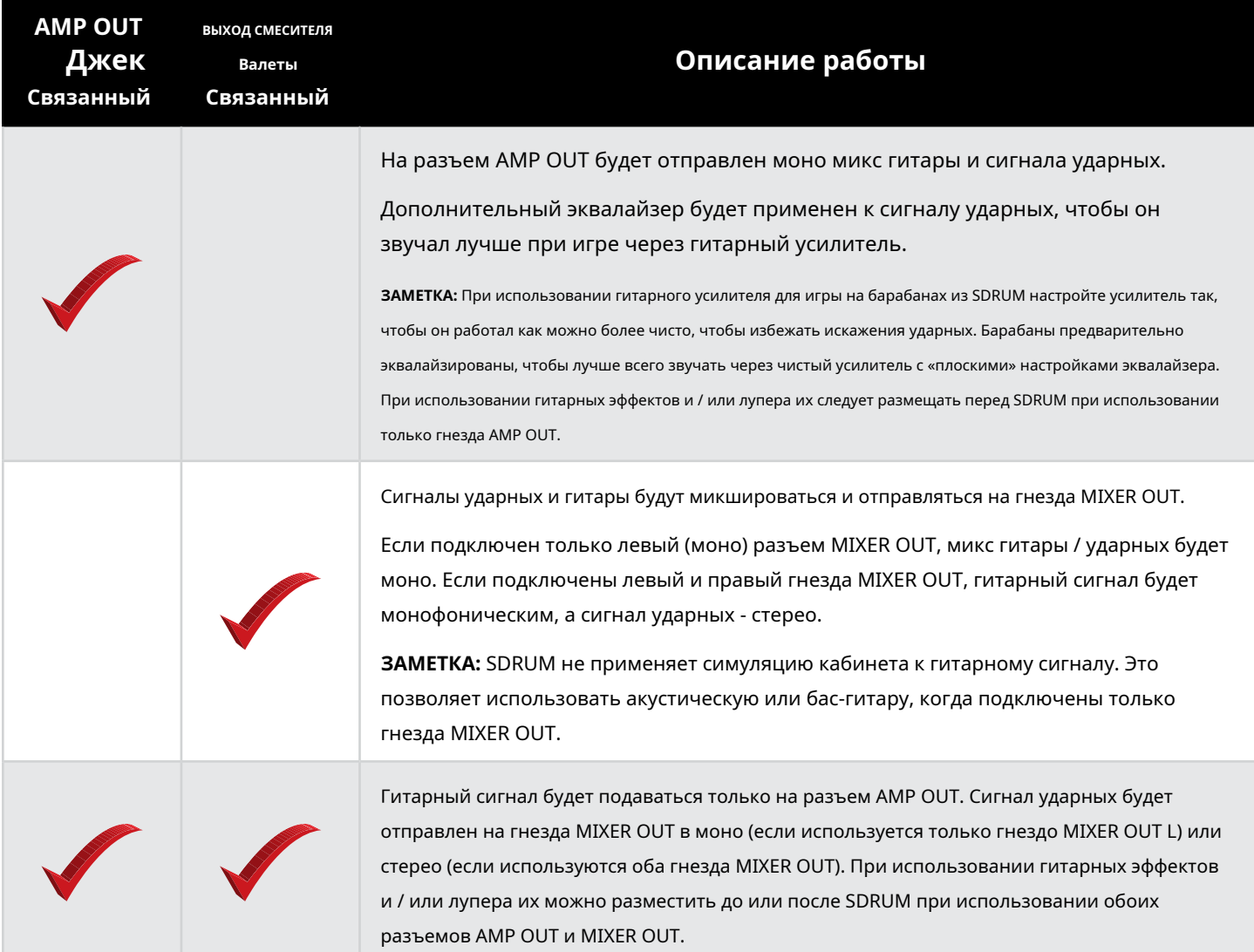

# **Выполнение подключений и подача питания**

### **Чтобы подключить педаль SDRUM:**

- **1.** Выключите гитарный усилитель. При подключении к микшеру, убавьте регуляторы усиления / триммера и опустите фейдеры на каналах, к которым вы подключаетесь.
- **2.** Выполните все подключения к SDRUM, как показано на **'Схем[ы подключения 'на странице 8](#page-10-1)**.
- **3.** Подключите прилагаемый адаптер питания HARMAN к входному разъему SDRUM POWER, затем подключите другой конец к доступной розетке переменного тока и дождитесь загрузки SDRUM.
- **4.** Полностью увеличьте громкость гитары, сыграйте на гитаре, а затем постепенно увеличивайте громкость гитарного усилителя, пока не будет достигнут желаемый уровень. При использовании микшера установите фейдеры каналов на единицу (0), затем поднимите регуляторы усиления / триммера, нажимая кнопку**ПИНАТЬ**/**SNARE** колодки на нужный уровень. Установить**УРОВЕНЬ** ручку на 12 часов.

### <span id="page-13-0"></span>**Обучение игре на барабанах**

SDRUM позволяет создавать паттерны ударных одним из двух способов: с помощью BeatScratch для естественного скретчинга паттернов ударных с гитарой или бас-гитарой или с помощью пэдов KICK и SNARE, что также позволяет использовать SDRUM с другими инструментами, которые не работают. есть пикап.

При обучении новому паттерну ударных SDRUM автоматически определяет размер и настройку чувствительности (прямая или свинговая). После обучения новому паттерну ударных обнаруженный размер и настройки чувствительности будут отражаться на светодиодах, окружающих кодировщик KIT / GROOVE. Кодировщик KIT / GROOVE затем можно использовать для изменения размера и ощущения вручную, если это необходимо.

**ПОДСКАЗКА:** При необходимости автоматическое определение размера / ощущения SDRUM может быть отменено, и предварительно определенный размер и / или ощущение могут быть предварительно выбраны перед обучением новой модели ударных. Видеть**'Предварительный выбор настр[оек](#page-30-1)  [времени и чувствительности](#page-30-1) 'на странице 28** Чтобы получить больше информации.

По умолчанию, при обучении SDRUM новой песне, куплет выбирается в качестве активной части, и, как только куплетный образец ударных выучен, партия припева автоматически генерируется с барабанами, имеющими тот же образец удара / малого барабана, что и куплет, но с более высокая интенсивность и рисунок тарелок вместо стандартных хай-хэтов. Такое поведение отображается в пользовательском интерфейсе, когда светодиод VERSE горит ровным желтым светом, а светодиод CHORUS горит тускло-красным светом.

Это означает, что, обучая одиночному паттерну ударных для части куплета, вы получаете паттерны ударных для двух частей песни, что позволяет сразу же приступить к изучению идей песни. При желании вы можете перезаписать автоматически сгенерированный паттерн ударных хоруса своим собственным, отключить партию припева (светодиод CHORUS выключен) перед обучением партии куплета или автоматически сгенерировать партию бриджа при создании партии куплета (см.**'Автоматическое [создание паттер](#page-29-1)на [мостового барабана 'на стр.](#page-29-1)**).

### <span id="page-13-1"></span>**Использование метронома**

Встроенный метроном можно использовать для улучшения хронометража и предотвращения неожиданных результатов при обучении новому паттерну ударных, а также для согласования темпа всех частей, составляющих песню. Метроном включается автоматически, когда выучена хотя бы одна партия песни и выбрана пустая часть песни.

### **Чтобы включить / выключить метроном:**

- **1.** Выберите пустую часть песни ( **УЧИТЬСЯ** Светодиод должен мигать).
- **2.** Нажмите и удерживайте **ТЕМП** удерживайте кнопку ~ 2 секунды, чтобы включить / выключить метроном. В**ТЕМП** Кнопка также будет мигать с частотой метронома для визуальной индикации темпа.

**ПОДСКАЗКА:** Нажатие и удерживание выбранного в данный момент **ЧАСТЬ** Кнопка, когда партия пуста, предоставляет альтернативный способ включения / выключения метронома.

**ПОДСКАЗКА:** Темп можно изменить перед обучением новой партии ударных, выбрав нужный темп на клавиатуре. **ТЕМП** кнопку или повернув **ТЕМП** ручка.

**ЗАМЕТКА:** По умолчанию для пустой песни установлено значение 120 BPM. SDRUM всегда воспроизводится с целым числом BPM, что упрощает сопоставление с BPM внешнего устройства или DAW.

**ЗАМЕТКА:** В песне, в которой уже выучена хотя бы одна партия, метроном автоматически включается при выборе пустой партии.

### <span id="page-14-0"></span>**Обучение игре на барабанах с пэдами бочки и малого барабана**

Пэды KICK и SNARE на SDRUM могут использоваться для обучения паттернам ударных более традиционным способом или при игре на инструменте без звукоснимателя.

### **Чтобы научить барабанный паттерн с пэдами KICK и SNARE:**

**1.** Убедитесь, что часть песни пуста (**СТИХ**, **ХОР**, или **МОСТ**) выбрано. В**УЧИТЬСЯ** Светодиод будет мигать, если выбранная часть пуста.

**ПОДСКАЗКА:** Когда выбрана пустая песня (**ПЕСНЯ** Светодиод не горит), **СТИХ** Светодиод загорится ровным янтарным светом, а индикатор **ХОР** Светодиод будет гореть тусклым красным светом. Это означает, что при обучении стиху автоматически создается припев. Если вместо этого вы хотите создать собственный паттерн для партии хоруса, отключите функцию автоматической генерации партии перед обучением SDRUM, нажав кнопку**ХОР** кнопку несколько раз, пока **ХОР**  Светодиод погаснет. Обратите внимание, что автоматически сгенерированную партию хоруса также можно очистить и обучить новому паттерну после обучения SDRUM, если это необходимо.

Для получения информации об автоматическом создании паттерна бридж-барабана вместе с куплетом и припевом см. **['Автоматическое создание паттерна мостового барабана 'на стр.](#page-29-1)**.

- **2.** При желании включите метроном, нажав и удерживая кнопку **ТЕМП** кнопку на ~ 2 секунды. Установите темп, коснувшись**ТЕМП** кнопку с желаемой скоростью или повернув **ТЕМП** ручка.
- **3.** нажмите **НОЖНОЙ ПЕРЕКЛЮЧАТЕЛЬ** поставить SDRUM на охрану. В**УЧИТЬСЯ** Светодиод начнет быстро мигать, указывая на то, что SDRUM поставлен на охрану.
- **4.** Начните играть паттерн ударных на **ПИНАТЬ** и **SNARE** колодки.

**ПОДСКАЗКА:** Или нажмите кнопку **НОЖНОЙ ПЕРЕКЛЮЧАТЕЛЬ** чтобы начать обучение без ударов по пэду. В**УЧИТЬСЯ** Светодиод будет гореть красным, указывая на то, что SDRUM обучается. Это может быть полезно для определенных музыкальных стилей, которые включают паттерны ударных, в которых нет бочки или малого барабана на первой сильной доле такта, например, регги.

**ЗАМЕТКА:** При создании нового паттерна ударных максимальная длина не может превышать 4 такта.

**5.** нажмите **НОЖНОЙ ПЕРЕКЛЮЧАТЕЛЬ** когда закончите. Для достижения наилучших результатов попробуйте нажать кнопку**НОЖНОЙ ПЕРЕКЛЮЧАТЕЛЬ** на той же мрачной доле, с которой вы начали (бит 1).

- **6.** Паттерн ударных начнет играть. Играйте на гитаре и отрегулируйте**УРОВЕНЬ** ручка для хорошего сочетания гитары и ударных.
- **7.** Чтобы остановить воспроизведение, нажмите и удерживайте кнопку **НОЖНОЙ ПЕРЕКЛЮЧАТЕЛЬ** в течение ~ 2 секунд (пока **ПИНАТЬ** и **SNARE**  колодки начинают мигать). Освобождение**НОЖНОЙ ПЕРЕКЛЮЧАТЕЛЬ** как только **ПИНАТЬ**/**SNARE** пэды начнут мигать, воспроизведение остановится. Продолжая держать**НОЖНОЙ ПЕРЕКЛЮЧАТЕЛЬ** заставит тарелку с треском играть в конце текущего такта и звенеть до тех пор, пока **НОЖНОЙ ПЕРЕКЛЮЧАТЕЛЬ** проводится.

**ПОДСКАЗКА:** SDRUM предлагает некоторые расширенные функции, которые могут улучшить работу SDRUM при создании паттерна ударных. Видеть**'Дополни[тельные функции и советы 'на стр.](#page-29-2)** для получения дополнительной информации о доступных опциях и о том, как их использовать.

### <span id="page-15-0"></span>**Обучение игре на барабанах с гитарой или бас-гитарой**

Совершенно новая функция BeatScratch позволяет использовать гитару или бас-гитару для обучения SDRUM паттерну ударных. При этом сначала следует откалибровать SDRUM для подключенной гитары / баса.

### **Чтобы откалибровать BeatScratch для гитары / баса:**

**1.** Отрегулируйте положение звукоснимателя гитары / баса и регулятор тембра для получения желаемого тона.

- **2.** Нажмите и удерживайте **АУДИТОРИЯ ГИТАРЫ** кнопку на ~ 2 секунды. В**ПИНАТЬ** пэд начнет мигать, и **ШАПКИ / ПОЕЗДКИ** Все светодиоды станут красными. Держите гитару / бас в тишине, пока не будете готовы начать процесс калибровки.
- **3.** Приглушите звук на струнах ладовой рукой, затем играйте только на низких струнах так, как вы хотите научить игре на басу. С каждым обнаруженным попаданием**ШАПКИ / ПОЕЗДКИ** Светодиоды погаснут один за другим. Остановитесь, как только будут получены все двенадцать событий удара (все**ШАПКИ / ПОЕЗДКИ** Светодиоды погаснут, **SNARE** пэд начнет мигать, а **ШАПКИ / ПОЕЗДКИ** Все светодиоды снова загорятся красным).
- **4.** Приглушите струны ладонной рукой, поместив руку в то же положение на шее, которое использовалось для калибровки бочки, затем играйте только на высоких струнах так, как вы хотите обучить ударам малого барабана. С каждым обнаруженным попаданием**ШАПКИ / ПОЕЗДКИ** Светодиоды погаснут один за другим. После получения двенадцати событий ловушки (все **ШАПКИ / ПОЕЗДКИ** Светодиоды погасли) SDRUM выйдет из режима калибровки.
- **5.** После завершения калибровки скретчение гитары / баса приведет к возникновению звуков бочки и малого барабана.

**ЗАМЕТКА:** Настройки калибровки сохраняются даже после выключения питания.

**ПОДСКАЗКА:** Если вы играете на бас-гитаре, попробуйте использовать медиатор, если перебирать или перебирать струны не получается. Не стесняйтесь экспериментировать с различными способами обучения SDRUM, чтобы узнать, что лучше всего подходит для вашего инструмента и стиля обучения. Некоторые басисты обнаружили, что удары по самой нижней струне и выталкивание самой высокой струны работают хорошо.

### **Чтобы научить игре на ударных с гитарой / бас-гитарой:**

- **1.** Если гитара / бас еще не была откалибрована для использования BeatScratch, сначала выполните приведенные выше инструкции по калибровке, прежде чем продолжить.
- **2.** Убедитесь, что часть песни пуста (**СТИХ**, **ХОР**, или **МОСТ**) выбрано. В**УЧИТЬСЯ** Светодиод будет мигать, если выбранная часть пуста.

**ПОДСКАЗКА:** Когда выбрана пустая песня (**ПЕСНЯ** Светодиод не горит), **СТИХ** Светодиод загорится ровным янтарным светом, а индикатор **ХОР** Светодиод будет гореть тусклым красным светом. Это означает, что при обучении стиху автоматически создается припев. Если вместо этого вы хотите создать собственный паттерн для партии хоруса, отключите функцию автоматической генерации партии перед обучением SDRUM, нажав кнопку**ХОР** кнопку несколько раз, пока **ХОР**  Светодиод погаснет. Обратите внимание, что автоматически сгенерированную партию хоруса также можно очистить и обучить новому паттерну после обучения SDRUM, если это необходимо.

Для получения информации об автоматическом создании паттерна бридж-барабана вместе с куплетом и припевом см. **['Автоматическое создание паттерна мостового барабана 'на стр.](#page-29-1)**.

- **3.** При желании включите метроном, нажав и удерживая кнопку **ТЕМП** кнопку на ~ 2 секунды. Установите темп, коснувшись**ТЕМП** кнопку с желаемой скоростью или повернув **ТЕМП** ручка.
- **4.** нажмите **НОЖНОЙ ПЕРЕКЛЮЧАТЕЛЬ** поставить SDRUM на охрану. В**УЧИТЬСЯ** Светодиод начнет быстро мигать, указывая на то, что SDRUM поставлен на охрану.
- **5.** Начните играть паттерн ударных, царапая гитару / бас.

**ПОДСКАЗКА:** Или нажмите кнопку **НОЖНОЙ ПЕРЕКЛЮЧАТЕЛЬ** для ручного запуска обучения SDRUM. В**УЧИТЬСЯ** Светодиод будет гореть красным, указывая на то, что SDRUM обучается. Это может быть полезно для определенных музыкальных стилей, которые включают паттерны ударных, в которых нет бочки или малого барабана на первой сильной доле такта, например, регги.

**ЗАМЕТКА:** При создании нового паттерна ударных максимальная длина не может превышать 4 такта.

- **6.** нажмите **НОЖНОЙ ПЕРЕКЛЮЧАТЕЛЬ** когда закончите. Для достижения наилучших результатов попробуйте нажать кнопку**НОЖНОЙ ПЕРЕКЛЮЧАТЕЛЬ** на той же мрачной доле, с которой вы начали (бит 1).
- **7.** Чтобы остановить воспроизведение, нажмите и удерживайте кнопку **НОЖНОЙ ПЕРЕКЛЮЧАТЕЛЬ** в течение ~ 2 секунд (пока **ПИНАТЬ** и **SNARE**  колодки начинают мигать). Освобождение**НОЖНОЙ ПЕРЕКЛЮЧАТЕЛЬ** как только **ПИНАТЬ**/**SNARE** пэды начнут мигать, воспроизведение остановится. Продолжая держать**НОЖНОЙ ПЕРЕКЛЮЧАТЕЛЬ** заставит тарелку с треском играть в конце текущего такта и звенеть до тех пор, пока **НОЖНОЙ ПЕРЕКЛЮЧАТЕЛЬ** проводится.

**ПОДСКАЗКА:** SDRUM предлагает некоторые расширенные функции, которые могут улучшить работу SDRUM при обучении паттернам ударных. Видеть**'Дополни[тельные функции и советы 'на стр.](#page-29-2)** для получения дополнительной информации о доступных опциях и о том, как их использовать.

# <span id="page-17-0"></span>**Выбор настроек образца ударных Выбор тактового размера**

SDRUM имеет две настройки размера на выбор: 3/4 и 4/4. Размер может быть изменен для отдельной части песни или для всей песни.

### **Чтобы изменить размер частей:**

- **1.** Выберите часть песни, используя **СТИХ**, **ХОР**, или **МОСТ** кнопка.
- **2.** Повернуть **ПАЗ / КОМПЛЕКТ** кодировщик, чтобы выбрать новый размер.
- **3.** нажмите **ПАЗ / КОМПЛЕКТ** кодировщик, чтобы сделать выбор. Чтобы изменить настройку тактового размера для всех частей песни, нажмите и удерживайте кнопку**ПАЗ / КОМПЛЕКТ** кодировщик в течение ~ 2 секунд (пока светодиод выбранного тактового размера не мигнет три раза).

**ПОДСКАЗКА:** Настройка размера также может быть предварительно выбрана перед обучением SDRUM паттерну ударных. Видеть **'Предварительный [выбор настроек времени и чувствительности' на стр.](#page-30-1)** Чтобы получить больше информации.

# **Выбор ощущения**

SDRUM предлагает на выбор две настройки чувствительности: прямо (ST) или качели (SW). Ощущение может быть изменено для отдельной части песни или для всей песни.

### **Чтобы изменить внешний вид деталей:**

### **1.** Выберите часть песни, используя **СТИХ**, **ХОР**, или **МОСТ** кнопка.

**2.** Повернуть **ПАЗ / КОМПЛЕКТ** кодировщик, чтобы выбрать новую настройку чувствительности.

**3.** нажмите **ПАЗ / КОМПЛЕКТ** кодировщик, чтобы сделать выбор. Чтобы изменить настройку чувствительности для всех частей песни, нажмите и удерживайте кнопку**ПАЗ / КОМПЛЕКТ** кодировщик в течение ~ 2 секунд (пока выбранный светодиодный индикатор не мигнет три раза).

**ПОДСКАЗКА:** Настройку чувствительности также можно предварительно выбрать перед обучением SDRUM паттерну ударных. Видеть**'Предваритель[ный выбор настроек](#page-30-1)  [времени и чувствительности](#page-30-1) 'на странице 28** Чтобы получить больше информации.

# <span id="page-18-0"></span>**Выбор суммы украшения**

Настройка количества приукрашивания определяет, насколько простым или насыщенным будет рисунок ударных. SDRUM имеет три настройки суммы приукрашивания: ПРОСТОЙ, ПРОМЕЖУТОЧНЫЙ и ЗАНЯТО.

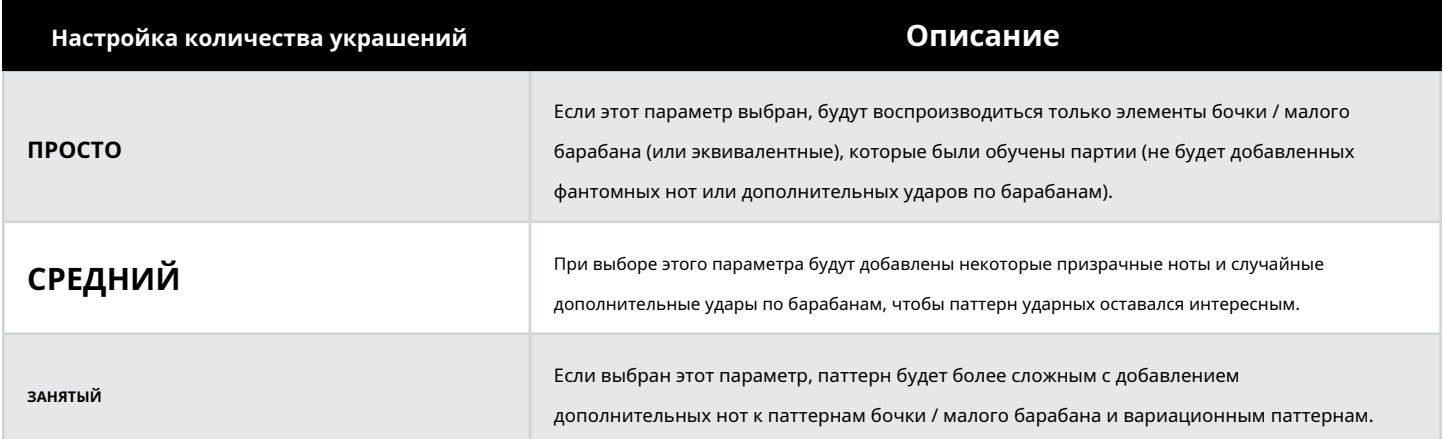

Настройку количества украшения можно изменить для отдельной части песни или для всей песни.

### **Чтобы изменить количество деталей украшения:**

- **1.** Выберите часть песни, используя **СТИХ**, **ХОР**, или **МОСТ** кнопка.
- **2.** Повернуть **ПАЗ / КОМПЛЕКТ** кодировщик, чтобы выбрать новую настройку количества украшения.
- **3.** нажмите **ПАЗ / КОМПЛЕКТ** кодировщик, чтобы сделать выбор. Чтобы изменить настройку количества украшения для всех частей песни, нажмите и удерживайте кнопку**ПАЗ / КОМПЛЕКТ** кодировщик в течение ~ 2 секунд (пока светодиод выбранного количества декоративных элементов не мигнет три раза).

# <span id="page-19-0"></span>**Выбор набора ударных**

SDRUM предлагает на выбор пять наборов ударных:

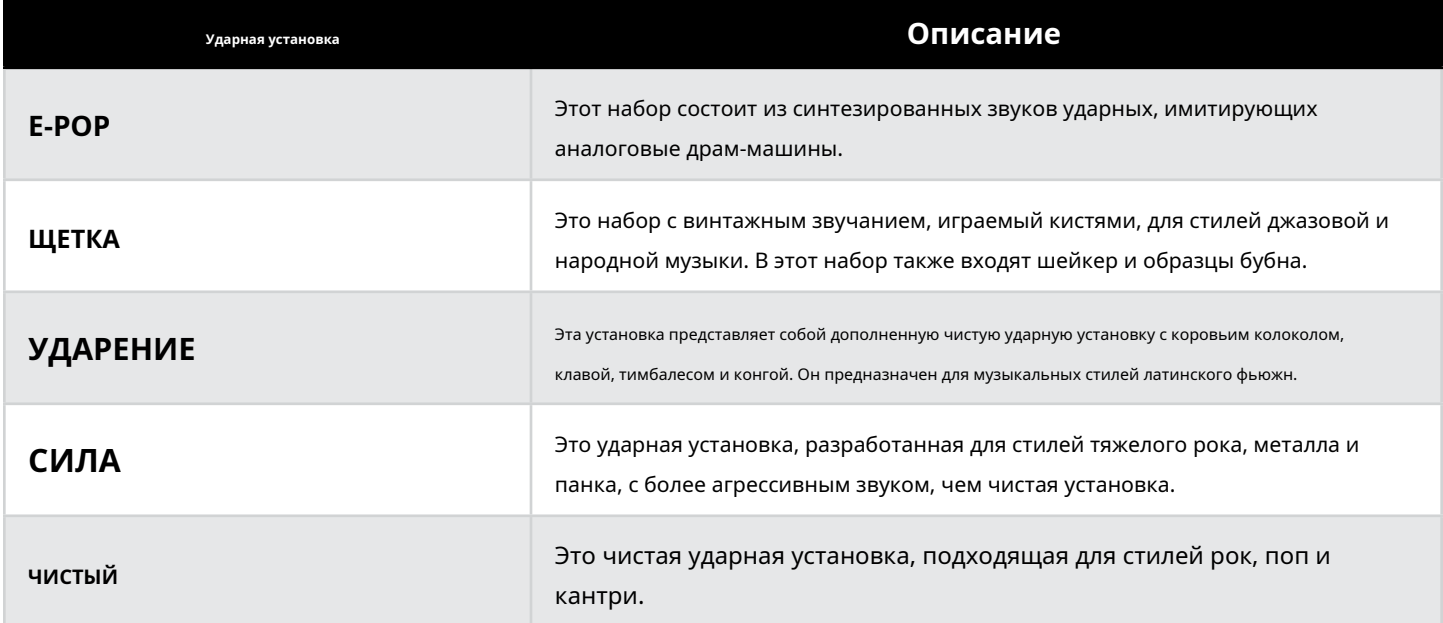

Все наборы, за исключением E-Pop, содержат несколько слоев скорости для всех основных ударных (бочка, малый барабан, хай-хэты, томы, тарелки). Это означает, что используются разные сэмплы в зависимости от того, насколько громко играет каждый барабан, что позволяет сэмплам ударных звучать намного более реалистично. E-Pop является исключением, потому что синтезированные драм-машины обычно не изменяют тон барабана в зависимости от скорости нажатия.

Набор ударных можно изменить для отдельной части песни или для всей песни.

### **Чтобы изменить ударную установку по партиям:**

### **1.** Выберите часть песни, используя **СТИХ**, **ХОР**, или **МОСТ** кнопка.

- **2.** Повернуть **ПАЗ / КОМПЛЕКТ** энкодер, чтобы выбрать новую настройку набора ударных.
- **3.** нажмите **ПАЗ / КОМПЛЕКТ** кодировщик, чтобы сделать выбор. Чтобы изменить настройку набора ударных для всех партий песни, нажмите и удерживайте кнопку**ПАЗ / КОМПЛЕКТ** кодировщик в течение ~ 2 секунд (пока светодиод выбранного набора не мигнет три раза).

**ПОДСКАЗКА:** Настройку набора ударных можно изменить до или после обучения новому паттерну.

### <span id="page-20-0"></span>**Выбор альтернативных звуков для бочки / малого барабана**

В следующей таблице показаны альтернативные звуки бочки и малого барабана, доступные для каждой ударной установки:

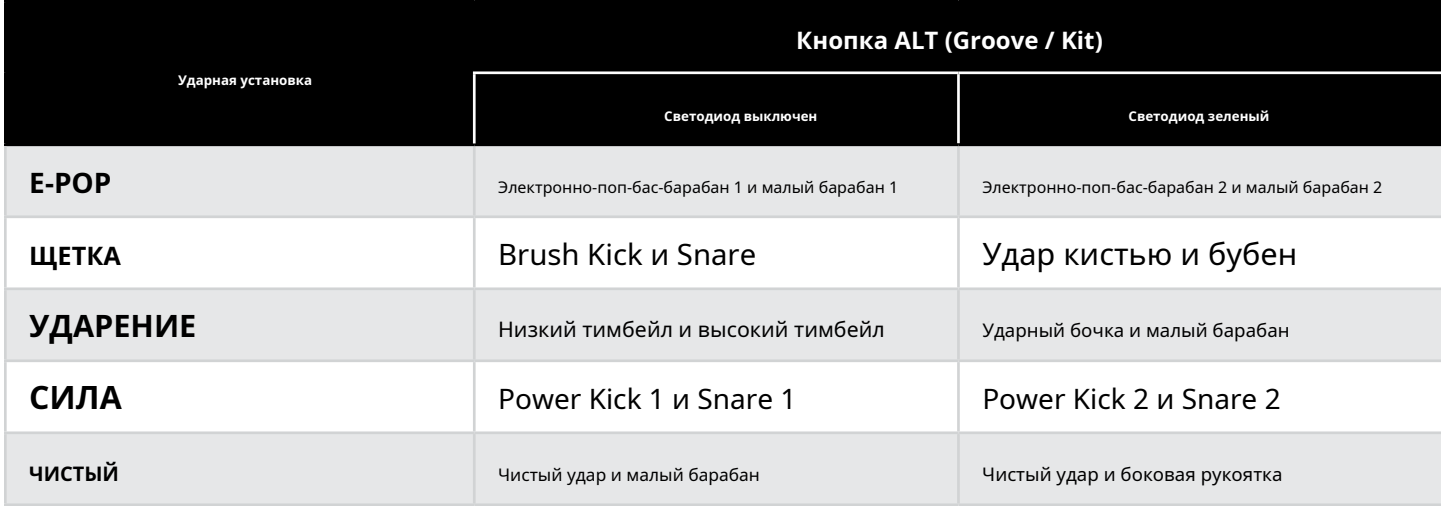

### **Чтобы выбрать альтернативные звуки для бочки и малого барабана:**

**1.** Выберите часть песни, используя **СТИХ**, **ХОР**, или **МОСТ** кнопка.

**2.** нажмите **ALT** кнопка рядом с **ПАЗ / КОМПЛЕКТ** кодировщик для переключения между опциями, перечисленными в таблице выше.

**3.** При желании повторите эту операцию для других частей песни.

# <span id="page-21-0"></span>**Выбор элементов правого барабана**

Правый элемент (хай-хет, райд, том и т. Д.) Каждого паттерна ударных можно выбрать с помощью кодировщика HATS / RIDES и кнопки ALT рядом с кодировщиком HATS / RIDES. В следующей таблице показаны некоторые хорошо известные паттерны ударных для правой руки и настройки для каждого из них.

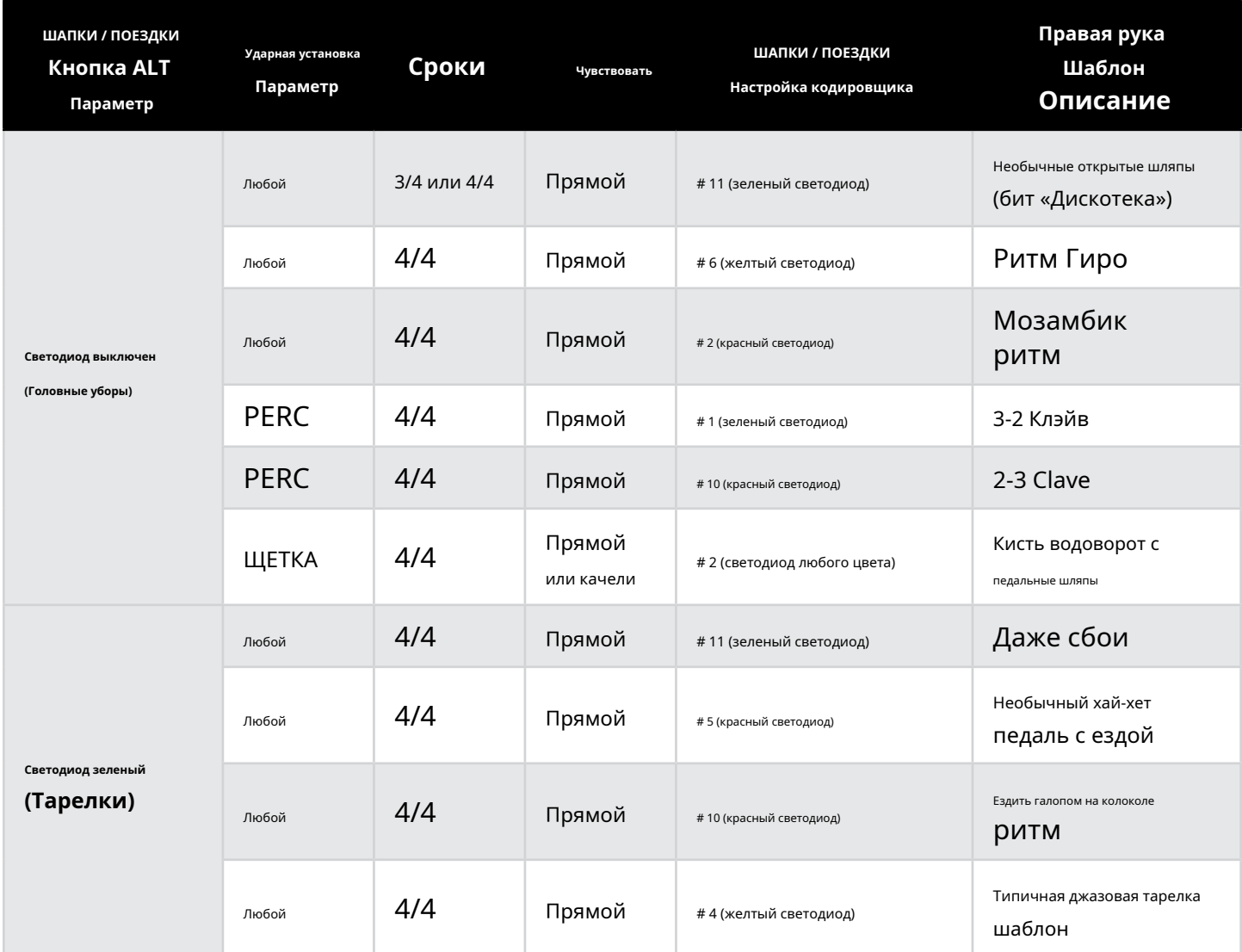

См. Следующую страницу для получения информации об изменении настроек элемента правого барабана.

### <span id="page-22-0"></span>**Выбор тактовой частоты и вариации для элементов правого барабана**

Поворачивая энкодер HATS / RIDES, вы выбираете различные варианты исполнения правой руки. Нажатие энкодера HATS / RIDES выбирает между доступными вариантами синхронизации субтитров. Цвет светодиодов, окружающих кодировщик HATS / RIDES, указывает на выбранную для правого барабанного элемента опцию синхронизации субтитров, со следующими доступными опциями:

- **Светодиод зеленый**  Элемент правой руки барабана играет в основном четвертными нотами.
- **LED Янтарь**  Правый барабан играет в основном с использованием восьмых нот.
- **Светодиод красный**  Правый барабан играет в основном с использованием шестнадцатых нот.

### **Чтобы изменить синхронизацию суббита для правого барабанного элемента:**

**1.** нажмите **ШАПКИ / ПОЕЗДКИ** кодировщик. Каждое нажатие на энкодер будет переключать опции и цветные светодиоды, показанные в списке выше.

### **Чтобы выбрать другой вариант исполнения правого барабанного элемента:**

**1.** Повернуть **ШАПКИ / ПОЕЗДКИ** кодировщик.

**ПОДСКАЗКА:** Для энкодера HATS / RIDES можно выбрать значение от 12 до 1 (все светодиоды выключены). Когда выбран этот параметр, в паттерне ударных не будут воспроизводиться элементы правой руки.

### <span id="page-22-1"></span>**Выбор альтернативных звуков для элементов правой руки**

В следующей таблице показаны альтернативные звуки ударных правой руки, доступные для каждого набора ударных:

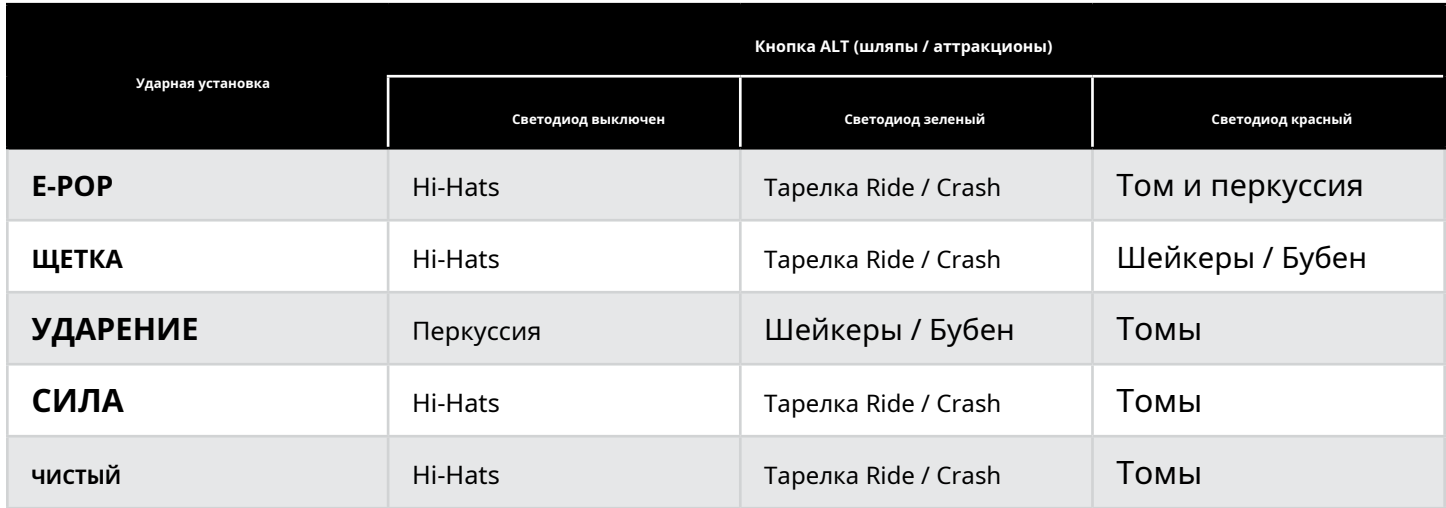

**Чтобы выбрать альтернативные звуки для шляп / аттракционов:**

**1.** Выберите часть песни, используя **СТИХ**, **ХОР**, или **МОСТ** кнопка.

**2.** нажмите **ALT** кнопка рядом с **ШАПКИ / ПОЕЗДКИ** кодировщик для переключения между опциями, перечисленными в таблице выше.

**3.** При желании повторите эту операцию для других частей песни.

## <span id="page-23-1"></span><span id="page-23-0"></span>**Регулировка темпа**

Темп песни можно отрегулировать до или после обучения SDRUM, и его можно отрегулировать с помощью кнопки TEMPO (нажатие темпа) или ручки TEMPO.

После того, как партия выучена или если активирована функция метронома, кнопка TEMPO будет мигать в текущем темпе песни. Кнопка TEMPO будет мигать красным цветом на первой доле каждого такта (только во время воспроизведения) и зеленым цветом на оставшихся долях четверти, если темп песни не редактировался. Если темп был изменен на основе сохраненного значения песни, индикатор кнопки TEMPO будет мигать желтым, а не зеленым. Если темп изменяется каким-либо механизмом, отличным от ручки TEMPO (например, с помощью нажатия темпа или загрузки новой песни), тогда ручка TEMPO не будет работать, пока она не будет повернута за центральное фиксированное (сохраненное) положение.

Во время воспроизведения партии во время последнего такта партии кнопка TEMPO будет мигать ярче, указывая на то, что петля барабанного паттерна приближается к началу.

### **Регулировка темпа с помощью кнопки темпа**

### **Чтобы настроить темп песни с помощью кнопки TEMPO:**

**1.** Включи песню.

### **2.** Ударьте в желаемом темпе на **ТЕМП** кнопка.

**3.** В **ТЕМП** Теперь кнопка будет мигать желтым, указывая на то, что новый темп отличается от сохраненного с песней.

**ПОДСКАЗКА:** Чтобы восстановить исходный темп, поверните **ТЕМП** ручку на четверть оборота выше или ниже центрального положения фиксации, а затем верните ее в положение фиксации.

**4.** Нажмите и удерживайте **ТЕМП** удерживайте кнопку ~ 2 секунды, чтобы сохранить новую настройку темпа для песни. В**ТЕМП** Светодиод снова замигает зеленым, показывая, что это сохраненный темп песни (центральное фиксированное положение на **ТЕМП** ручку).

### <span id="page-23-2"></span>**Регулировка темпа с помощью регулятора темпа**

Центральное положение фиксации регулятора TEMPO представляет собой множитель темпа, равный 1X, что является исходным темпом разученной части песни. Полное положение по часовой стрелке обеспечивает темп, в 2 раза превышающий изученный темп, а полное положение против часовой стрелки обеспечивает коэффициент умножения в 1/2 раза от изученного темпа.

### **Чтобы отрегулировать темп песни с помощью регулятора TEMPO:**

- **1.** Включи песню.
- **2.** Повернуть **ТЕМП** ручку для изменения темпа. Обратите внимание, что**ТЕМП** Перед внесением изменений, возможно, придется повернуть ручку за центральное положение фиксации. В**ТЕМП** Теперь кнопка будет мигать желтым, указывая на то, что новый темп отличается от сохраненного с песней.

**ПОДСКАЗКА:** Чтобы восстановить исходный темп, поверните **ТЕМП** ручку обратно в центральное положение фиксации.

**3.** Нажмите и удерживайте **ТЕМП** удерживайте кнопку ~ 2 секунды, чтобы сохранить новую настройку темпа для песни. В**ТЕМП** Светодиод снова замигает зеленым, показывая, что это сохраненный темп песни (центральное фиксированное положение на **ТЕМП** ручку).

### <span id="page-24-0"></span>**Использование партий песни**

Три части песни SDRUM (куплет, припев и бридж) составляют песню. Каждую партию можно запрограммировать на более низкую или более высокую интенсивность, чтобы придать песне динамики. Обученные детали автоматически сохраняются в памяти до тех пор, пока не будут удалены, даже после выключения питания.

### <span id="page-24-1"></span>**Изменение интенсивности партии песни**

Интенсивность каждой части песни может быть изменена для создания динамики песни для более энергичного

исполнения. Доступны три уровня интенсивности:

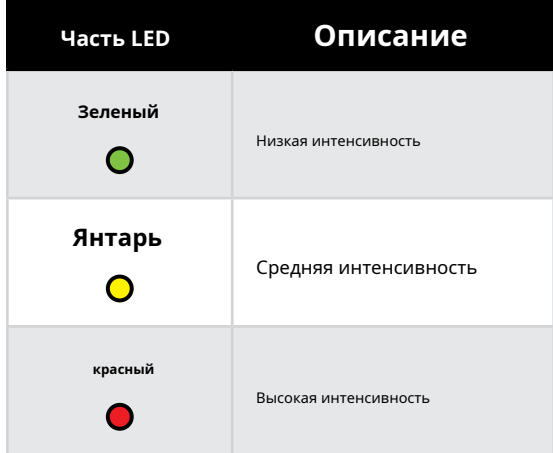

### **Чтобы изменить интенсивность партии песни:**

- **1.** Выберите часть для редактирования, нажав кнопку **СТИХ**, **ХОР**, или **МОСТ** кнопку (самый яркий светодиод указывает на выбор).
- **2.** Нажмите выбранный **ЧАСТЬ** кнопку несколько раз, чтобы циклически выбирать интенсивность.

### **Воспроизведение и переключение между частями песни**

### **Чтобы играть и переключаться между частями песни:**

- **1.** Выберите первую партию для воспроизведения с помощью **ЧАСТЬ** (**СТИХ**, **ХОР**, и **МОСТ**) кнопки.
- **2.** Нажмите **НОЖНОЙ ПЕРЕКЛЮЧАТЕЛЬ** , чтобы начать играть отрывок из песни.
- **3.** Во время воспроизведения песни коснитесь **НОЖНОЙ ПЕРЕКЛЮЧАТЕЛЬ** для перехода к следующей части или нажмите одну из **ЧАСТЬ** кнопки, чтобы указать другую партию, которую нужно сыграть. Поданный**ЧАСТЬ** Кнопка будет мигать в заданном темпе, будет воспроизводиться барабанная вставка, затем следующая партия начнет играть в начале следующего такта. Дополнительный ножной переключатель FS3X также можно использовать для переключения партий песни. Видеть**'Использование педального переключателя FS3X 'на стр.** [Чтобы получить больше информации.](#page-35-1)

**ПОДСКАЗКА:** нажмите **НОЖНОЙ ПЕРЕКЛЮЧАТЕЛЬ** дважды, чтобы пропустить часть - например, чтобы перейти от воспроизведения части 1 (куплет) к части 3 (мост). Чтобы сыграть барабанную вставку, но не отвлекаться от текущей партии, коснитесь**НОЖНОЙ ПЕРЕКЛЮЧАТЕЛЬ** несколько раз, пока снова не будет выбрана текущая партия.

### <span id="page-25-0"></span>**Остановка воспроизведения и завершение песни**

### **Чтобы остановить воспроизведение песни:**

- **1.** Во время воспроизведения нажмите и удерживайте кнопку **НОЖНОЙ ПЕРЕКЛЮЧАТЕЛЬ** в течение ~ 2 секунд (или пока **ИГРАТЬ В** Светодиоды и **ПИНАТЬ**/**SNARE** колодки начинают мигать).
- **2.** Выпустить **НОЖНОЙ ПЕРЕКЛЮЧАТЕЛЬ** как только **ИГРАТЬ В** Светодиоды и **ПИНАТЬ**/**SNARE** пэды начинают мигать, чтобы немедленно остановить воспроизведение. Или продолжайте удерживать**НОЖНОЙ ПЕРЕКЛЮЧАТЕЛЬ** чтобы закончить такт, а затем закончить песню ударной тарелкой. Держать **НОЖНОЙ ПЕРЕКЛЮЧАТЕЛЬ** удерживайте, чтобы тарелка могла естественным образом разложиться.

### <span id="page-25-1"></span>**Очистка партии песни**

### **Чтобы очистить часть песни:**

- **1.** Остановите воспроизведение, нажав и удерживая кнопку **НОЖНОЙ ПЕРЕКЛЮЧАТЕЛЬ** в течение ~ 2 секунд (или пока **ИГРАТЬ В** Светодиоды и **ПИНАТЬ** / **SNARE** колодки начинают мигать).
- **2.** Выберите часть, которую нужно очистить, нажав кнопку **СТИХ**, **ХОР**, или **МОСТ** кнопка. Самый яркий светодиод указывает на выбранную часть.
- **3.** Нажмите и удерживайте **НОЖНОЙ ПЕРЕКЛЮЧАТЕЛЬ** в течение ~ 2 секунд (или пока текущий выбранный **ЧАСТЬ** кнопка быстро мигает красным), затем отпустите. В**УЧИТЬСЯ** Светодиод начнет медленно мигать, указывая на то, что деталь пуста. Обязательно отпустите **НОЖНОЙ ПЕРЕКЛЮЧАТЕЛЬ** как только текущий **ЧАСТЬ** Светодиод начинает мигать, так как удерживая **НОЖНОЙ ПЕРЕКЛЮЧАТЕЛЬ** и удерживайте ~ 4 секунды, чтобы очистить всю песню.

**ПОДСКАЗКА:** Часть может быть восстановлена до тех пор, пока SDRUM не был выключен и не был выключен и не выполнялись какиелибо другие операции с момента очистки части.

Чтобы восстановить деталь после ее очистки, сразу нажмите и удерживайте кнопку **НОЖНОЙ ПЕРЕКЛЮЧАТЕЛЬ** в течение ~ 2 секунд (или пока текущий выбранный **ЧАСТЬ** кнопка быстро мигает зеленым), затем отпустите. В**УЧИТЬСЯ** Светодиод погаснет, и **ИГРАТЬ В** Светодиод загорится, показывая, что деталь снова доступна.

**ПОДСКАЗКА:** Если функция SilentClear включена, части песни можно очищать без мгновенного запуска воспроизведения. Видеть**' Включение функ[ции Count-In и SilentClear 'на странице 27](#page-29-3)** Чтобы получить больше информации.

**ЗАМЕТКА:** Когда часть очищена, если песня все еще содержит хотя бы одну заученную часть песни, метроном начнет играть в темпе последней проигранной песни, что упрощает согласование темпа всех частей песни.

### <span id="page-26-1"></span><span id="page-26-0"></span>**Управление песнями**

SDRUM может хранить до 36 песен, каждая из которых содержит до 3 частей. Песни автоматически сохраняются в реальном времени. В следующих разделах описывается, как создавать, загружать, копировать и очищать песни.

**ПРЕДУПРЕЖДЕНИЕ:** Чтобы данные композиции не были неожиданно потеряны, всегда останавливайте воспроизведение SDRUM и подождите не менее 5 секунд, не изменяя композицию, перед тем, как выключить педаль.

### В SDRUM хранятся следующие параметры:

• Данные песни

• Последние настройки пользовательского интерфейса перед отключением питания

• Последний использованный режим педального переключателя FS3X

### <span id="page-26-2"></span>**Создание новой песни**

### **Чтобы создать новую песню:**

- **1.** нажмите **ПЕСНЯ** кнопку, чтобы войти в режим песни. В**ПЕСНЯ** Светодиод начнет мигать зеленым цветом, а текущий выбор песни будет обозначен ярким светодиодом вокруг **ШАПКИ / ПОЕЗДКИ** кодировщик. Все остальные светодиоды погаснут, кроме**ПЕСНЯ** кнопка и **ШАПКИ / ПОЕЗДКИ** Светится, когда режим песни активен.
- **2.** Повернуть **ШАПКИ / ПОЕЗДКИ** кодировщик для выбора пустой песни (пустые песни обозначаются светодиодом, который еще не горит).

**ПОДСКАЗКА:** Продолжайте поворачивать **ШАПКИ / ПОЕЗДКИ** кодировщик за пределами выбора 12 и 1 для переключения между тремя банками песен: банк 1 (зеленые светодиоды), банк 2 (желтые светодиоды) и банк 3 (красные светодиоды).

**3.** нажмите **ПЕСНЯ** кнопка или **ШАПКИ / ПОЕЗДКИ** ручку, чтобы подтвердить выбор и выйти из режима песни.

# **Загрузка песни**

### **Чтобы загрузить песню:**

- **1.** нажмите **ПЕСНЯ** кнопку, чтобы войти в режим песни. В**ПЕСНЯ** Светодиод начнет мигать зеленым цветом, а текущий выбор песни будет обозначен ярким светодиодом вокруг **ШАПКИ / ПОЕЗДКИ** кодировщик. Все остальные светодиоды погаснут, кроме**ПЕСНЯ** кнопка и **ШАПКИ / ПОЕЗДКИ** Светится, когда режим песни активен.
- **2.** Повернуть **ШАПКИ / ПОЕЗДКИ** кодировщик, чтобы выбрать песню для загрузки. При выборе каждой сохраненной песни различные светодиоды на пользовательском интерфейсе загораются, указывая на выбранные параметры песни.

**ПОДСКАЗКА:** Продолжайте поворачивать **ШАПКИ / ПОЕЗДКИ** кодировщик за пределами выбора 12 и 1 для переключения между тремя банками песен: банк 1 (зеленые светодиоды), банк 2 (желтые светодиоды) и банк 3 (красные светодиоды).

**3.** нажмите **ПЕСНЯ** кнопка или **ШАПКИ / ПОЕЗДКИ** ручку, чтобы подтвердить выбор и выйти из режима песни.

### <span id="page-27-0"></span>**Копирование песни в пустой слот**

### **Чтобы скопировать песню в пустой слот:**

**1.** нажмите **ПЕСНЯ** кнопку, чтобы войти в режим песни.

**2.** Повернуть **ШАПКИ / ПОЕЗДКИ** кодировщик и выберите сохраненную песню для копирования (сохраненная песня отображается тускло горящим зеленым, желтым или красным светодиодом).

**3.** Нажмите и удерживайте **ШАПКИ / ПОЕЗДКИ** кодировщик в течение ~ 2 секунд, чтобы скопировать песню. Светодиод выбранной песни начнет мигать.

**4.** Повернуть **ШАПКИ / ПОЕЗДКИ** кодировщик и выберите пустой слот песни. Если слот песни пуст, индикатор не горит.

**5.** нажмите **ШАПКИ / ПОЕЗДКИ** кодировщик, чтобы вставить скопированную песню в выбранный слот. Различные светодиоды загорятся, чтобы указать выбранные параметры скопированной песни, что также является подтверждением того, что песня была скопирована.

**6.** нажмите **ШАПКИ / ПОЕЗДКИ** кодировщик или **ПЕСНЯ** кнопку для выхода из режима песни.

### **Очистка песни**

### **Чтобы очистить песню:**

- **1.** Остановите воспроизведение, нажав и удерживая кнопку **НОЖНОЙ ПЕРЕКЛЮЧАТЕЛЬ** в течение ~ 2 секунд (или пока **ИГРАТЬ В** Светодиоды и **ПИНАТЬ** / **SNARE** колодки начинают мигать).
- **2.** Нажмите и удерживайте **НОЖНОЙ ПЕРЕКЛЮЧАТЕЛЬ** в течение ~ 4 секунд (или пока все **ЧАСТЬ** Светодиоды быстро мигают красным), затем отпустите.

### **3.** Теперь песня очищена и пуста.

**ПОДСКАЗКА:** Песня может быть восстановлена до тех пор, пока SDRUM не был выключен и не был выключен и не выполнялись какиелибо другие операции с момента очистки песни.

Чтобы восстановить песню после ее очистки, сразу нажмите и удерживайте кнопку **НОЖНОЙ ПЕРЕКЛЮЧАТЕЛЬ** в течение ~ 2 секунд (или пока все **ЧАСТЬ** кнопки быстро мигают зеленым), затем отпустите. В**УЧИТЬСЯ** Светодиод погаснет, и **ИГРАТЬ В**  Светодиод загорится, показывая, что песня снова доступна.

**ПОДСКАЗКА:** Если функция SilentClear включена, песни можно очищать без мгновенного запуска воспроизведения. Видеть**'Включение функции Count-In и SilentClear 'на странице 27** [для получения дополнительной ин](#page-29-3)формации об использовании этой функции.

### <span id="page-28-0"></span>**Очистка нескольких композиций**

### **Чтобы удалить несколько песен:**

- **1.** Остановите воспроизведение, нажав и удерживая кнопку **НОЖНОЙ ПЕРЕКЛЮЧАТЕЛЬ** в течение ~ 2 секунд (или пока **ИГРАТЬ В** Светодиоды и **ПИНАТЬ** / **SNARE** колодки начинают мигать).
- **2.** нажмите **ПЕСНЯ** кнопку, чтобы войти в режим песни.
- **3.** Выберите песню для очистки, повернув **ШАПКИ / ПОЕЗДКИ** кодировщик.

**ПОДСКАЗКА:** Продолжайте поворачивать **ШАПКИ / ПОЕЗДКИ** кодировщик за пределами выбора 12 и 1 для переключения между тремя банками песен: банк 1 (зеленые светодиоды), банк 2 (желтые светодиоды) и банк 3 (красные светодиоды).

**4.** Нажмите и удерживайте **ПЕСНЯ** кнопку на ~ 2 секунды (или пока все **ЧАСТЬ** кнопки быстро мигают красным), затем отпустите.

### **5.** Теперь песня очищена и пуста.

**ПОДСКАЗКА:** Песня может быть восстановлена в режиме песни, если SDRUM не был выключен и не был выключен и не выполнялись какие-либо другие операции с момента очистки песни.

Чтобы восстановить песню после ее очистки в режиме песни, сразу нажмите и удерживайте кнопку **ПЕСНЯ** кнопку на ~ 2 секунды (или пока все **ЧАСТЬ** кнопки быстро мигают), затем отпустите. В**УЧИТЬСЯ** Светодиод погаснет, и **ИГРАТЬ В** Светодиод загорится, показывая, что песня снова доступна.

**6.** Повторите шаги 3 и 4, чтобы удалить все дополнительные песни.

# <span id="page-29-2"></span><span id="page-29-0"></span>**Расширенные функции и советы**

### <span id="page-29-3"></span>**Включение функции Count-In и SilentClear**

SDRUM имеет функцию подсчета, которую можно использовать для подсчета барабанных палочек с 1 тактом перед началом воспроизведения песни. Когда функция подсчета включена, SilentClear тоже. Функция SilentClear позволяет очищать песни или части песни без мгновенного запуска воспроизведения.

### **Чтобы включить / отключить функции подсчета и SilentClear:**

**ЗАМЕТКА:** В SDRUM должна быть запрограммирована хотя бы одна партия песни, чтобы функция подсчета стала доступной.

- **1.** Когда воспроизведение остановлено, нажмите кнопку **ЧАСТЬ** (**СТИХ**, **ХОР**, или **МОСТ**), чтобы выбрать первую часть, которая будет воспроизводиться для песни. Кнопка для выбранной в данный момент части будет ярче всех остальных.
- **2.** Нажмите и удерживайте выбранный в данный момент **ЧАСТЬ** удерживайте кнопку в течение ~ 2 секунд, чтобы включить или выключить функции подсчета / SilentClear. В**ЧАСТЬ** Когда функции будут включены, кнопка начнет мигать в соответствии с темпом выбранной партии.
- **3.** нажмите **НОЖНОЙ ПЕРЕКЛЮЧАТЕЛЬ** чтобы начать отсчет.
- **4.** После отсчета 1 такта начнется воспроизведение выбранной партии, и вы сможете подыгрывать ей.

**ЗАМЕТКА:** При включении или отключении функций подсчета и SilentClear настройка будет запоминаться даже после смены песен и включения и выключения SDRUM.

### <span id="page-29-1"></span>**Автоматическое создание паттерна мостового барабана**

Вы могли заметить, что по умолчанию SDRUM автоматически генерирует паттерн припева ударных всякий раз, когда вы обучаете его куплетному паттерну ударных. На это указывает непрерывное свечение светодиода VERSE желтым цветом и непрерывное свечение светодиода CHORUS красным светом, когда выбрана пустая песня (светодиод SONG не горит). Хотя паттерн припева по умолчанию генерируется автоматически, паттерн моста не учитывается, и его нужно либо обучать отдельно после обучения куплету / припеву, либо разрешить обучение вместе с куплетом и припевом.

### **Для автоматического создания паттерна бридж-барабана при обучении партиям куплета и припева:**

- **1.** Выберите пустую песню. Видеть**['Создание новой песни 'на стр.](#page-26-2)** для инструкций.
- **2.** нажмите **МОСТ** кнопка. Теперь кнопка должна загореться.
- **3.** нажмите **СТИХ** кнопку, чтобы снова выбрать часть стиха для обучения. В**МОСТ** Теперь кнопка загорится тускло-зеленым светом, указывая на то, что при разучивании стиха будет автоматически учиться часть.
- **4.** Научите играть стихотворный образец барабана. Когда закончите, будет создана полная песня с куплетом, припевом и бриджем.

**ПОДСКАЗКА:** Автоматически сгенерированный образец барабанного бриджа будет отражать образец ударного куплета. Попробуйте заменить правый барабан с помощью**ШАПКИ / ПОЕЗДКИ** кодировщик, чтобы отличить его от стиха. Например, смените хай-хет на тарелку райд и измените синхронизацию субтитров. Обратите внимание, что настройки также можно предварительно выбрать перед обучением паттернам ударных. См. Следующие страницы для получения дополнительной информации.

**ПОДСКАЗКА:** Автоматически созданные паттерны хоруса и бриджа ударных можно удалить, если вы решите создать собственные паттерны для этих партий после обучения. Видеть**'Очистка партии песни 'на стр.** [Чтобы получить больше](#page-25-1) информации.

### <span id="page-30-1"></span><span id="page-30-0"></span>**Предварительный выбор времени и настроек чувствительности**

В большинстве случаев SDRUM отлично справляется с автоматическим определением тайминга и чувствительности при изучении нового паттерна ударных. Однако, если вы обучаете SDRUM паттерну ударных и не получаете ожидаемых результатов, вам может потребоваться отменить автоматическое определение SDRUM и выбрать конкретную настройку времени и / или чувствительности, прежде чем обучать его новому паттерну.

### **Для предварительного выбора времени / ощущения перед обучением новому паттерну ударных:**

- **1.** Выберите пустую часть песни, используя **СТИХ**, **ХОР**, или **МОСТ** кнопка. В**УЧИТЬСЯ** Светодиод должен мигать, указывая на то, что деталь пуста.
- **2.** Повернуть **ПАЗ / КОМПЛЕКТ** ручкой управления, чтобы выбрать нужный размер (3/4 или 4/4) и / или ощущение (ST (прямой) или SW (качели)), затем нажмите **ПАЗ / КОМПЛЕКТ** кодировщик.

**3.** Предварительно выбранный индикатор времени и / или чувствительности теперь будет мигать, указывая на то, что он переопределит автоматически определенное время или ощущение.

**ЗАМЕТКА:** Предварительно выбранные настройки являются глобальными, что означает, что после предварительного выбора настроек они будут использоваться для обучения всех частей в песне.

**ПОДСКАЗКА:** Чтобы снова включить автоматическое определение, просто выберите настройку тактового размера или чувствительности, которая мигает, затем нажмите кнопку **ПАЗ / КОМПЛЕКТ** кодировщик.

# **Обучение всей песне сразу**

Используя расширенные функции SDRUM, описанные в этом разделе руководства, можно создать всю песню, обучив только куплетную часть. Просто предварительно выберите желаемое время и настройки чувствительности с помощью**ПАЗ / КОМПЛЕКТ** кодировщик, затем нажмите **МОСТ** , чтобы разучить партию бриджа с куплетом и припевом. Вы даже можете предварительно выбрать**ALT** варианты и **ШАПКИ / ПОЕЗДКИ**  настройки для каждой части. Включите SDRUM, чтобы выучить, а затем разучите стихотворный барабанный паттерн. Вот и все! Теперь доступна полная песня, с которой можно поэкспериментировать.

### <span id="page-31-0"></span>**Обучение особым паттернам ударных**

### **Обучение сложному образцу**

Если вы не получаете желаемых результатов при обучении паттерну ударных, попробуйте включить метроном и установить нужный темп. Кроме того, обучение 2 полосам обычно дает более точные результаты, чем обучение одной полосе. Также попробуйте предварительно выбрать ощущение (прямое или свинговое) и / или время (3/4 или 4/4). Еще одна уловка сначала замедлить темп, а затем научить паттерн ударных с более медленным BPM. После того, как образец ударных был изучен, увеличьте темп до желаемого BPM.

### **Обучение паттерну без бочки или малого барабана на такте 1**

В некоторых паттернах ударных, особенно во многих стилях регги, нет удара бочки или малого барабана на первом ударе. Чтобы научить этому типу паттерна, сначала включите метроном. Теперь включите SDRUM, чтобы начать обучение, нажав ПЕРЕКЛЮЧАТЕЛЬ, но вместо того, чтобы начинать процесс обучения со скретча гитары или нажатия пэда ударных, снова нажмите ПЕРЕКЛЮЧАТЕЛЬ. Светодиод LEARN будет гореть красным, указывая на то, что SDRUM обучается. Продолжайте обучение остальной части рисунка, снова нажав ПЕРЕКЛЮЧАТЕЛЬ на доле 1, чтобы остановить процесс обучения. Паттерн будет воспроизводиться, и на первом доле не будет ни бочки, ни малого барабана.

### **Обучение паттерну без бочки и малого барабана**

Бывают случаи, когда вы можете захотеть создать паттерн без бочки или малого барабана - например, вам нужны только четвертные хай-хэты, шейкер или бубен. Чтобы создать этот тип паттерна, сначала включите метроном. Теперь включите SDRUM, чтобы начать обучение, нажав ПЕРЕКЛЮЧАТЕЛЬ, но вместо того, чтобы начинать процесс обучения со скретча гитары или нажатия пэда ударных, снова нажмите ПЕРЕКЛЮЧАТЕЛЬ. Светодиод LEARN будет гореть красным, указывая на то, что SDRUM обучается. Отсчитайте одну или две полоски, затем снова нажмите ПЕРЕКЛЮЧАТЕЛЬ. Пока был запрограммирован один или несколько полных тактов, SDRUM будет воспроизводить паттерн, содержащий только правый барабан. Попробуйте поэкспериментировать с различными вариантами ШАП / ПОГРУЗОК, чтобы адаптировать рисунок для вашей песни.

### **Обучение паттерну с бочкой и малым барабаном на одной доле**

Невозможно использовать гитару для обучения SDRUM паттерну с бочкой и малым барабаном на одной и той же доле. Однако это легко сделать с помощью пэдов KICK и SNARE. При одновременном нажатии и бочка, и малый барабан будут изучены в паттерне.

### **Обучение паттерну перемешивания в перерыве между таймами**

Другой распространенный паттерн - это перемешивание тайма. Лучший способ научить этому паттерну - сначала предварительно выбрать размер 4/4 и ощущение свинга, а затем включить метроном. Затем обучите паттерну бочки / малого барабана и пропускайте одну долю между бочкой и малым барабаном.

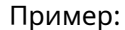

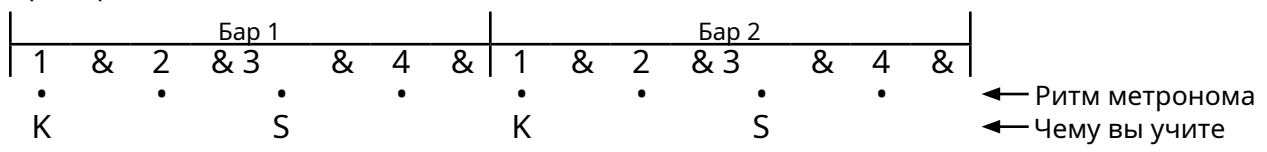

Поиграйте с различными паттернами бочки / малого барабана, чтобы получить желаемый звук. Пока основной паттерн бочки / малого барабана основан на каждой второй доле метронома, вы сможете получить работающий ритм в случайном порядке.

### <span id="page-32-0"></span>**Обучение модели баллад 6/8**

Многие песни имеют размер 6/8, где бочка находится на доле 1, а малый барабан - на доле 4. Чтобы получить этот тип долей с помощью SDRUM, включите метроном и установите желаемый темп. Предварительно выберите размер 3/4, чтобы убедиться, что ритм интерпретируется правильно. Затем обучите SDRUM паттерну с 2 барами на 3/4 с бочкой на доле 1 первого такта и малым барабаном на доле 1 второго такта.

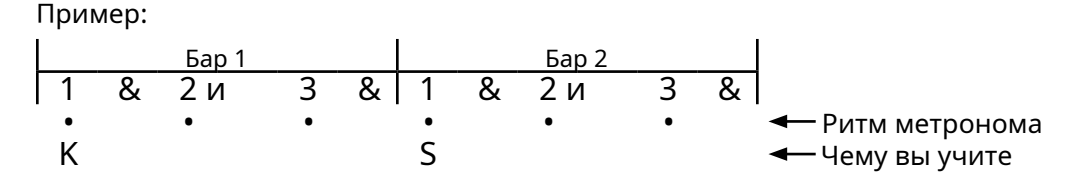

По сути, это даст образец 6/8. Выберите паттерн хай-хэта, который лучше всего подходит для песни. Кроме того, переключайтесь между настройками Swing и Straight, чтобы установить желаемое ощущение песни.

### **Обучение классическому паттерну ритма поезда**

Бит поезда - это классический образец бочки / малого барабана, особенно используемый в музыке кантри, фолка и мятлика. Поскольку было бы практически невозможно обучить этому культовому ритму с помощью гитары или встроенных пэдов, в SDRUM был включен специальный режим обнаружения.

Чтобы получить ритм поезда, отсчитайте четыре доли для каждого такта, затем поцарапайте малый барабан (или используйте пэд малого барабана), чтобы научить малый барабан на каждой восьмой нотной доле. Например, попробуйте 2-тактный паттерн с 16 последовательными равномерно расположенными ударами малого барабана на 1, 2, 3, 4 и доли для каждого такта. Кроме того, попробуйте включить метроном и снизить темп, чтобы посмотреть, поможет ли это повысить темп после того, как вы выучите паттерн. Если вы научите этому особому шаблону, вы получите ритм поезда с басами и ловушками.

### Пример:

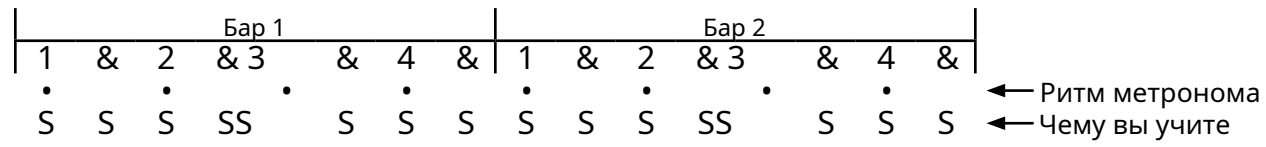

### **Обучение типичному джазовому узору с вихревой кистью**

Когда выбран набор BRUSH, вариант HATS / RIDES вариация № 2 обеспечивает звук завихрения кисти, а также хай-хэты с педалями. При обучении типичному паттерну завихрения кистей не следует играть удары малого барабана, потому что педальные хай-хэты будут действовать вместо малого барабана. Чтобы научить этот тип рисунка, предварительно выберите набор BRUSH и вариант HATS / RIDES, вариант № 2 (несколько раз нажмите энкодер HATS / RIDES, пока светодиод не загорится зеленым, если это еще не сделано). Также может быть полезно предварительно выбрать размер 4/4 и параметры SW (свинг) и замедлить темп.

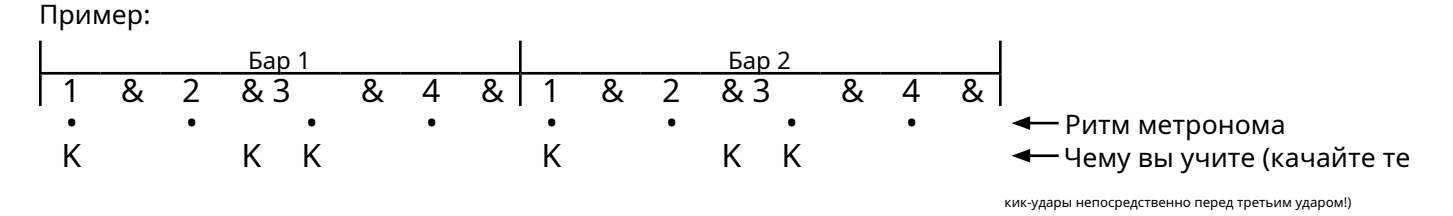

Теперь вы должны услышать завихрение кисти с педалями на 2 и 4 долях.

### <span id="page-33-1"></span><span id="page-33-0"></span>**Использование JamSync**

### **Создание подключений JamSync**

Разъем JAMSYNC OUT SDRUM может быть подключен к луперу JamMan, совместимому с DigiTech JamSync, с помощью дополнительного 1/8 "мини-стереокабеля (TRS) (см. Схему кабелей ниже). Это позволяет SDRUM действовать в качестве хоста JamSync и управлять функциями записи, воспроизведения и остановки циклического лупера. Несколько JamSync-совместимых луперов могут быть привязаны к SDRUM для синхронизированного управления.

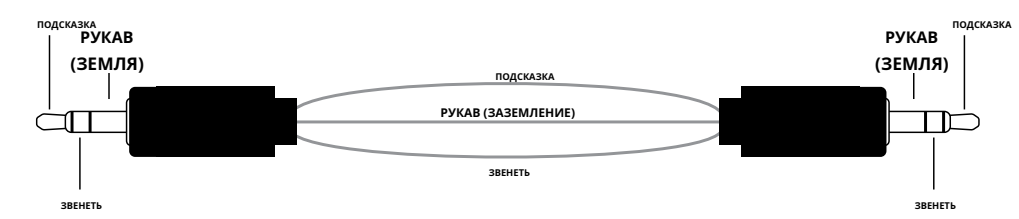

# Диаграмма

### n с помощью SDRUM, JamMan Express XT и JamMan Solo XT

каскадный в с

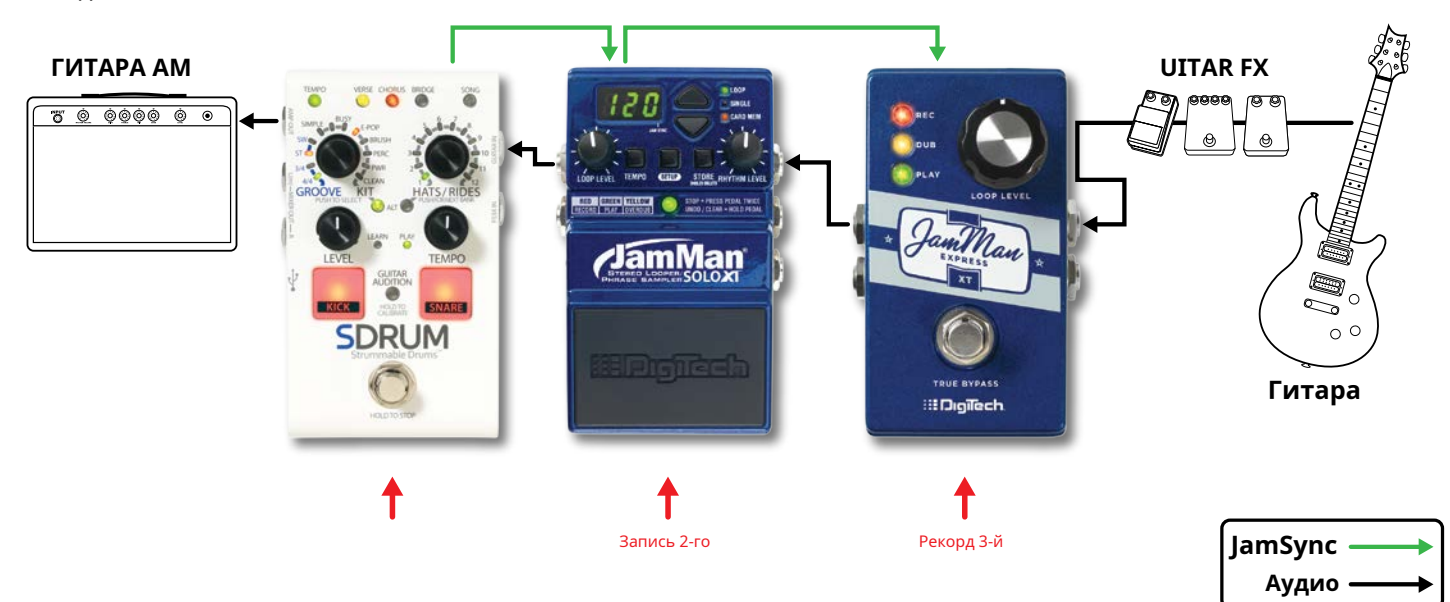

**ЗАМЕТКА:** При каскадной передаче звука через несколько последовательных циклов JamMan и использовании JamSync (как показано на диаграмме выше) SDRUM (хост) в большинстве случаев должен быть последним в цепочке. Затем вы захотите сначала обучить SDRUM, а затем записать на предпоследнее устройство и т. Д., Работая в обратном направлении по цепочке сигналов. Выполнение этих действий гарантирует, что вы будете записывать только то, что собираетесь делать во время каждого прохода.

Вы можете изменить этот порядок, если хотите, но тогда, когда вы будете записывать на первом клиенте, вы будете записывать микс вашей живой гитары и всего того, что воспроизводит хост, и так далее. При использовании разъемов AMP OUT и MIXER OUT вы можете разместить SDRUM до или после луперов и эффектов, в зависимости от того, что вам подходит, поскольку ударные не выходят из разъема AMP OUT.

### **Чтобы подключить устройства JamSync:**

- **1.** Подключите SDRUM **JAMSYNC OUT** Джек в **JAMSYNC IN** разъем первого клиентского устройства. В зависимости от используемого петлителя JamMan**REC** и **ИГРАТЬ В** Светодиоды на клиентском устройстве могут кратковременно мигать или дисплей может измениться, показывая, что устройство находится в клиентском режиме.
- **2.** Таким же образом подключите все оставшиеся клиенты JamSync в цепочку.

# <span id="page-34-0"></span>**Обучение SDRUM и циклам записи**

При использовании совместимого с JamSync лупера JamMan с SDRUM, лупер должен быть активирован для записи либо до начала воспроизведения в SDRUM, либо во время воспроизведения и до того, как SDRUM достигнет такта 1 (начала паттерна ударных). Именно на такте 1 SDRUM сообщает клиентскому устройству о начале записи, но клиент должен быть заранее включен для записи.

### **Чтобы использовать SDRUM с луперами JamMan:**

- **1.** Выделив пустую часть, нажмите кнопку **НОЖНОЙ ПЕРЕКЛЮЧАТЕЛЬ** на SDRUM и научите его игре на ударных, поцарапав гитару или используя **ПИНАТЬ**/**SNARE** колодки.
- **2.** По окончании обучения SDRUM нажмите кнопку **НОЖНОЙ ПЕРЕКЛЮЧАТЕЛЬ** один раз, чтобы установить конечную точку цикла. Паттерн ударных автоматически начнет воспроизводиться в повторяющейся петле, и**ИГРАТЬ В** Светодиод будет гореть зеленым.
- **3.** нажмите **НОЖНОЙ ПЕРЕКЛЮЧАТЕЛЬ** на клиентском лупере, чтобы активировать его для записи. Лупер можно поставить на охрану в любой момент во время воспроизведения SDRUM. Петлитель**REC** Светодиод будет мигать красным, указывая на то, что он поставлен на охрану для записи. Запись начнется, когда SDRUM выполнит еще один проход начала барабанного паттерна (**REC** Когда начнется запись, светодиод на клиентском устройстве будет гореть красным светом). Как только запись начнется, сыграйте партию гитары. Записанный цикл должен быть той же длины, что и цикл SDRUM, или быть кратным ей.
- **4.** Когда закончите запись на клиентское устройство, нажмите клиентскую кнопку **НОЖНОЙ ПЕРЕКЛЮЧАТЕЛЬ** один раз, чтобы установить конечную точку цикла. Фраза автоматически начнет воспроизводиться вместе с лупом SDRUM и**ИГРАТЬ В** Светодиод на петлителе будет гореть зеленым.
- **5.** Повторите шаги 3-4, чтобы записать петли для любых других петлителей, подключенных через JamSync.

**6.** Держи **НОЖНОЙ ПЕРЕКЛЮЧАТЕЛЬ** на SDRUM, чтобы остановить воспроизведение петли на всех устройствах.

**ЗАМЕТКА:** SDRUM имеет некоторые возможности, которые в настоящее время не поддерживаются никакими клиентскими устройствами JamSync:

- **Переменный темп**  Если цикл записывается на клиенте JamSync, а затем темп в SDRUM впоследствии изменяется, клиент потеряет синхронизацию с SDRUM. Рекомендуется установить темп песни на SDRUM перед записью на клиент JamSync.
- **Несколько частей**  При изменении частей в SDRUM клиент JamSync не узнает об изменении. Таким образом, если длина цикла клиента совместима с новой частью (например, она является целым числом, кратным длине цикла новой части SDRUM), тогда устройство останется в синхронизации; но если длина цикла клиента несовместима, он потеряет синхронизацию с SDRUM.

**ЗАМЕТКА:** Некоторые JamSync-совместимые луперы поддерживают «метод последовательной клиентской записи» (циклы записи в один лупер, затем сразу в следующий и т. Д.). Обратите внимание, что SDRUM не поддерживает это функциональность.

### **Для воспроизведения SDRUM и клиентских устройств:**

**1.** нажмите **НОЖНОЙ ПЕРЕКЛЮЧАТЕЛЬ** на всех клиентских устройствах, чтобы включить их для воспроизведения. Зеленый**ИГРАТЬ В** Светодиод будет мигать на каждом.

**2.** нажмите **НОЖНОЙ ПЕРЕКЛЮЧАТЕЛЬ** на SDRUM, чтобы начать воспроизведение. Каждый клиент начнет играть синхронно с SDRUM, и его светодиод будет гореть зеленым.

**3.** Держи **НОЖНОЙ ПЕРЕКЛЮЧАТЕЛЬ** на SDRUM, чтобы остановить воспроизведение петли на всех устройствах.

### <span id="page-35-1"></span><span id="page-35-0"></span>**Использование лапки FS3X**

Дополнительный педальный переключатель DigiTech FS3X может быть подключен к разъему t FS3X IN для дополнительного управления SDRUM без помощи рук.

При подключении FS3X необходимо использовать кабель TRS (наконечник-кольцовтулка) 1/4 дюйма.

При использовании FS3X для управления можно выбрать один из трех режимов работы: Live, Table Top и Direct Part. Доступ к этим режимам осуществляется удерживанием одного из ножных переключателей FS3X при подключении к SDRUM. В таблице ниже описано, как включить каждый режим FS3X и функции, которыми он управляет. **Ножной переключатель**

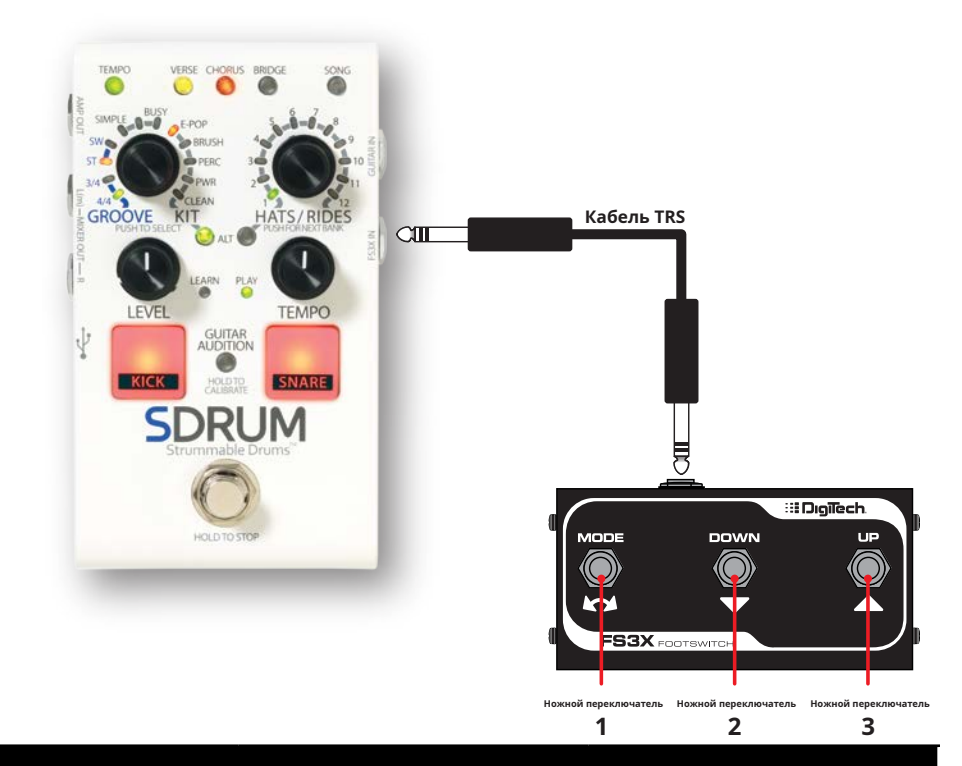

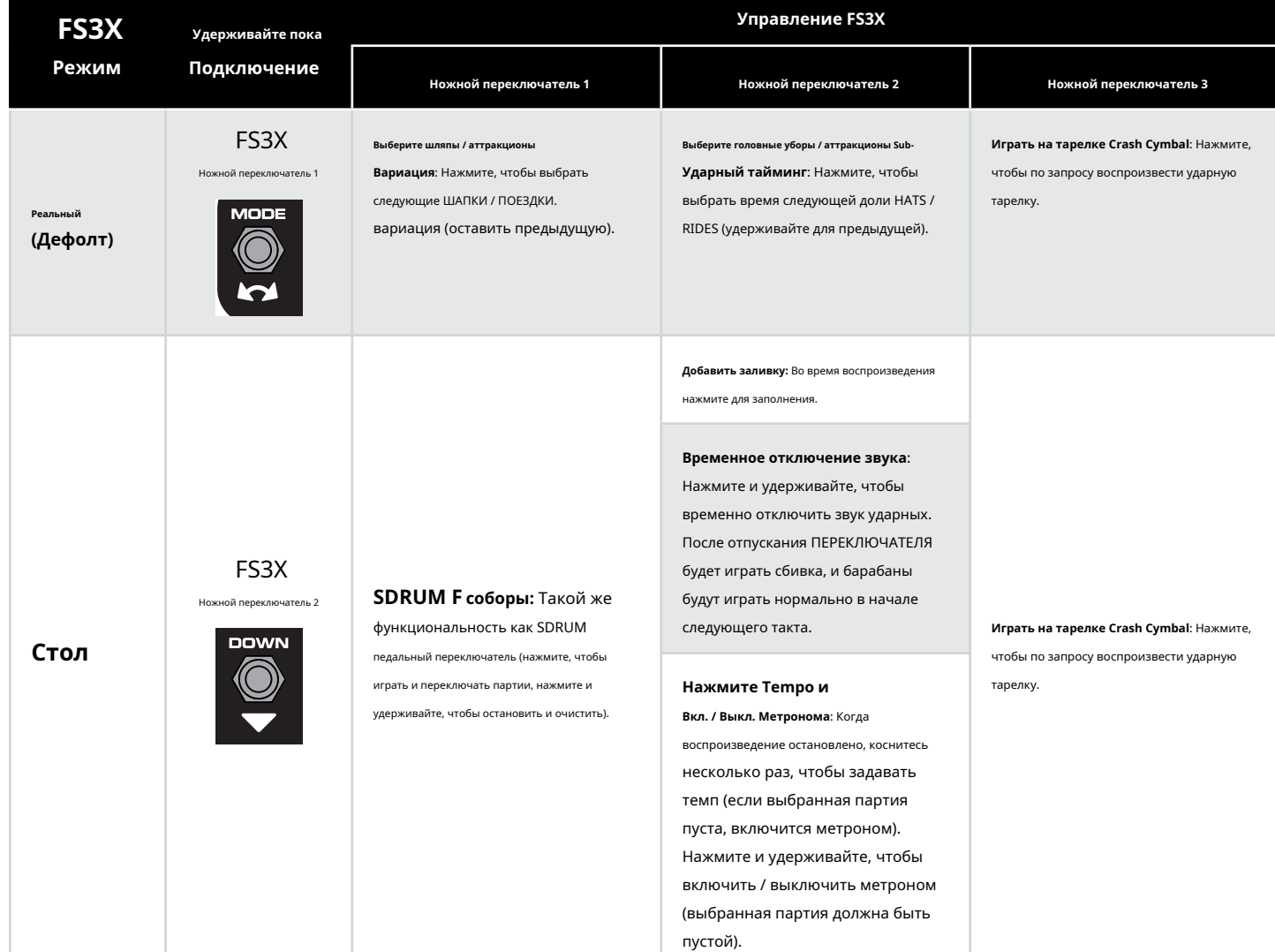

### **33**

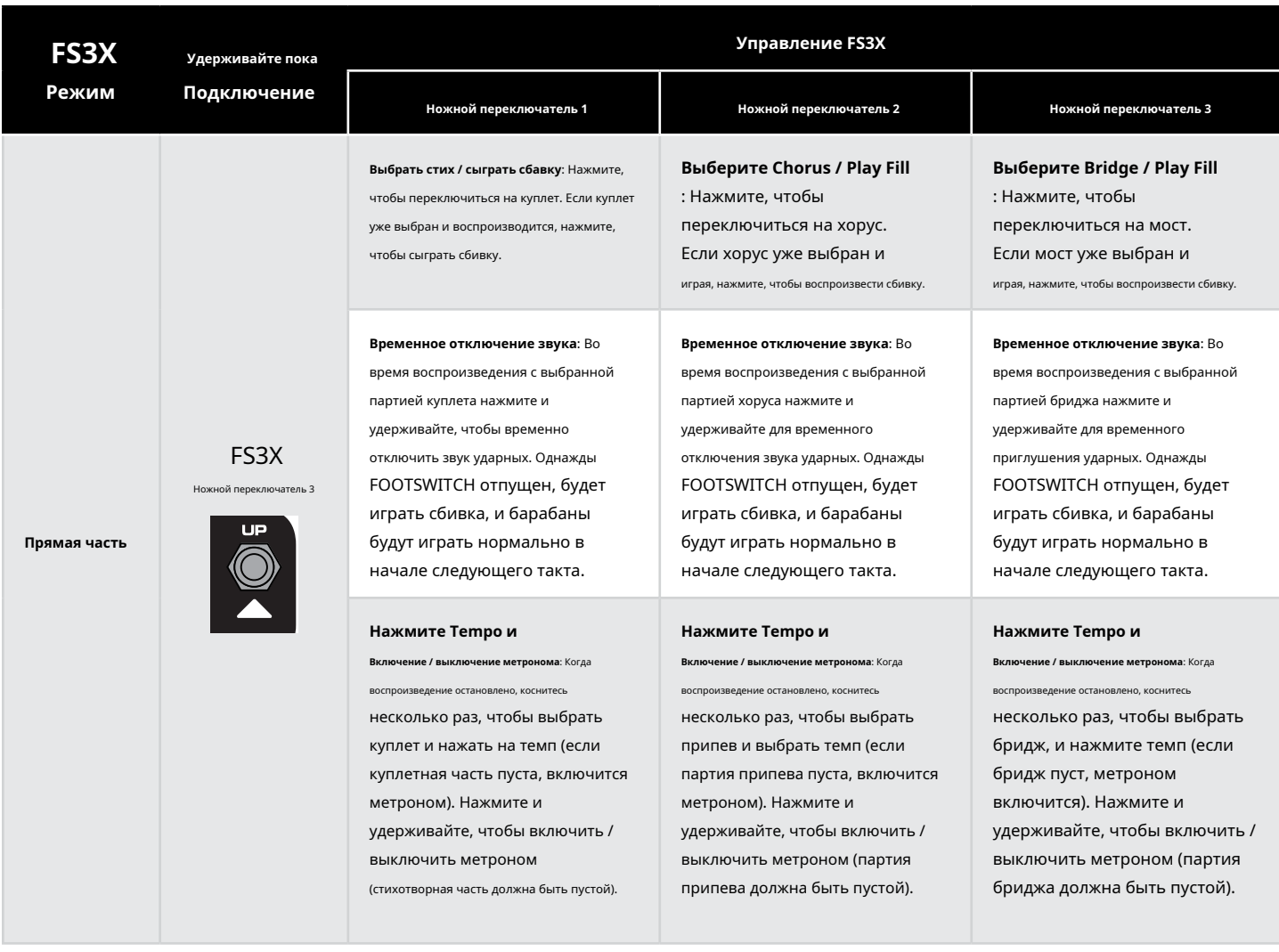

### **Чтобы изменить режим FS3X:**

- **1.** Когда SDRUM включен и полностью загружен, отключите FS3X от SDRUM, если он в данный момент подключен.
- **2.** Нажмите и удерживайте **ПЕРЕКЛЮЧАТЕЛЬ FS3X** соответствующий желаемому режиму (см. предыдущую таблицу).
- **3.** Удерживая **НОЖНОЙ ПЕРЕКЛЮЧАТЕЛЬ**, подключите FS3X к **FS3X IN** Джек. Продолжайте держать**НОЖНОЙ ПЕРЕКЛЮЧАТЕЛЬ** в течение ~ 2 секунд после подключения FS3X перед его отключением.
- **4.** SDRUM теперь будет использовать новый режим FS3X.

### <span id="page-37-0"></span>**Сброс к заводским настройкам**

Выполнение сброса к заводским настройкам вернет SDRUM к исходным заводским настройкам по умолчанию:

- Все 36 песен будут удалены.
- Профиль калибровки гитары будет удален.
- Функция подсчета будет отключена.
- В качестве набора ударных по умолчанию будет выбран CLEAN.

### **Чтобы выполнить сброс к заводским настройкам:**

**ПРЕДУПРЕЖДЕНИЕ:** Восстановление заводских настроек приведет к безвозвратному удалению всех 36 песен. После выполнения эта процедура необратима.

### **1.** Отключите адаптер питания от SDRUM.

**2.** Нажмите и удерживайте **ПИНАТЬ** колодка **SNARE** колодка, и **ALT (ПАЗ / КОМПЛЕКТ)** кнопку, а затем подключите адаптер питания.

**3.** Подождите, пока светодиоды начнут кружить **ШАПКИ / ПОЕЗДКИ** кодировщик, затем отпустите кнопки.

**4.** Когда светодиоды вокруг **ШАПКИ / ПОЕЗДКИ** кодировщик начнет мигать желтым, нажмите **ШАПКИ / ПОЕЗДКИ** кодировщик и дождитесь восстановления заводских настроек. В**ШАПКИ / ПОЕЗДКИ** Светодиоды будут мигать красным, затем желтым, затем зеленым во время сброса, и после завершения SDRUM вернется к нормальной работе.

**ЗАМЕТКА:** Если **ШАПКИ / ПОЕЗДКИ** энкодер не будет нажат, время операции истечет, и возврат к заводским настройкам будет отменен. Нажатие любой кнопки, кроме**ШАПКИ / ПОЕЗДКИ** кодировщик также отменит сброс к заводским настройкам.

### <span id="page-37-1"></span>**Обновление прошивки**

Микропрограмму SDRUM можно обновить, подключив компьютер Mac® или ПК к SDRUM через разъем Mini USB. По мере появления новых обновлений прошивки служебная программа обновления прошивки будет доступна на странице продукта SDRUM:http:[//digitech.com/en/products/sdrum.](http://digitech.com/en/products/sdrum)

# <span id="page-38-1"></span><span id="page-38-0"></span>**Характеристики**

# **Интерфейс**

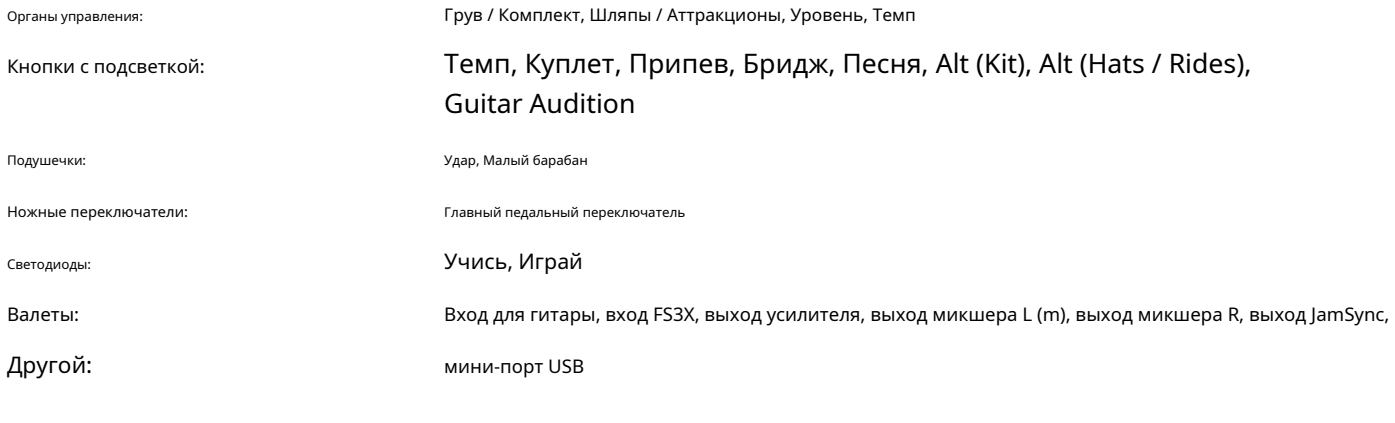

# **Входы**

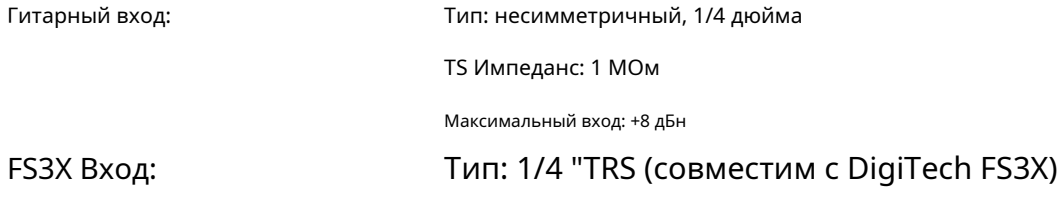

# **Выходы**

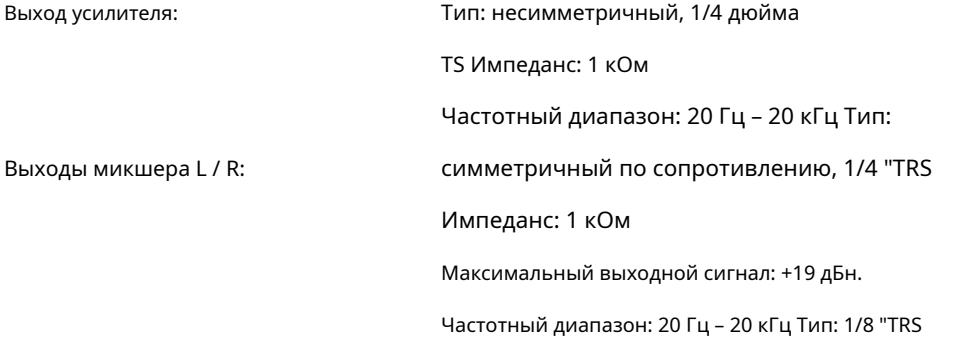

# Выходы JamSync:

# **Представление**

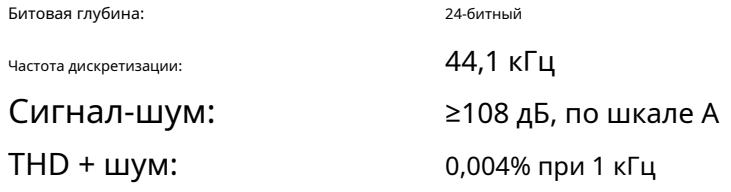

### **Место хранения**

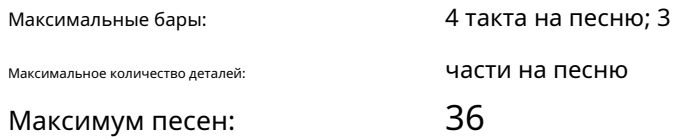

# **USB**

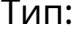

Мини-B, USB 2.0

### **Физический**

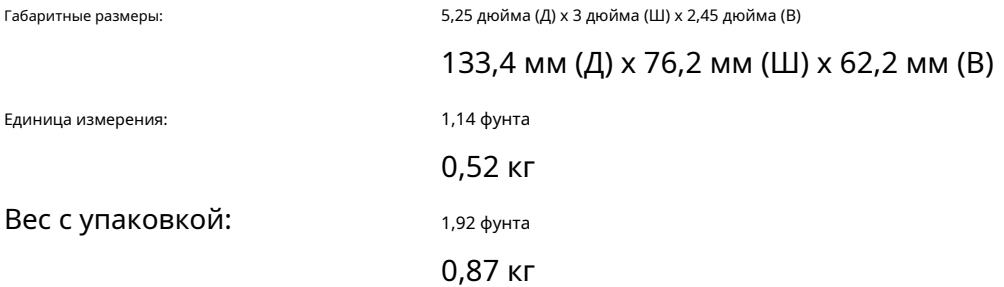

# **Сила**

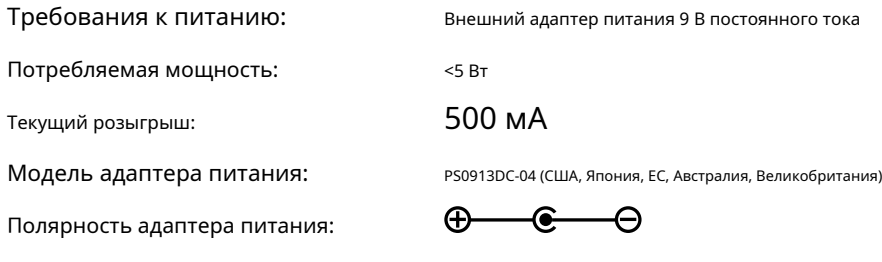

Выход адаптера питания:

9 В постоянного тока 1,3 А

# :::Digitech

**ТЕЛЕФОН:** (801) 566-8800

> **ВЕБ:** [digitech.com](http://digitech.com/en-US)

**СЛУЖБА ПОДДЕРЖКИ:** [digitech.com/en-US/support](http://digitech.com/en-US/support)

Руководство пользователя SDRUM 5086301-А

© 2017 Harman. Все права защищены.

DigiTech - зарегистрированная торговая марка Harman.

Некоторые сэмплы ударных SDRUM лицензированы RealiTone ™ <http://realitone.com>

Другие сэмплы ударных SDRUM лицензированы Digital Sound Factory® <https://www.digitalsoundfactory.com>

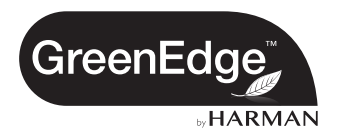